Urelt útgáfa. Notið kki. Novecoius versija. Neimarkot. Pase Juli Ject Jero de Shahara<br>Pase of Sterile Henaudokite.<br>Paragonis Jero Henaudokite.<br>Pase nut Jero de Shahara<br>Pase Juli Jer Jero de Shahara<br>Pase Juli Jer Jero de Shahara

Applikation til brug med LATITUDE™ **PRUGERMANUAL**<br> **PRUGERMANUAL**<br> **Netværk og tilsl**<br>
Octaral Brogrammeringssystem **Netværk og t Netværk og tilslu** Zastaralá verze. Nepoužívativativativat BRUGERMANUAL **Netværk og ti**<br>Applikation til brug<br>Aegunud version. Applikation til brug<br>Aegunud REE 3924 **Examplikation til brug<br>Sociologrammeringssys.**<br>Sociological version. Do not use.<br>Outdated 3300. Do not use. Versión périmée. Ne pas utiliser. No utiliser. Ne pas utiliser. Ne pas utiliser. Ne pas utiliser. Ne pas utiliser.<br>Version périmée. Ne pas utiliser. Ne pas utiliser. Ne pas utiliser. Ne pas utiliser. Ne pas utiliser. Ne pa **Applikation til brug med LATITUDE!**<br>Programmeringssystem Were the state of the state of the state of the state of the state of the state of the state of the state of the state of the state of the state of the state of the state of the state of the state of the state of the state

Elavuk verzió. Ne használja:<br>Pelust verzió. Ne használja:<br>Pelust verzió. Ne használja:<br>Penut verzie. Ne használja:<br>Senut verzie. Ne használja:<br>Senut verzie. Ne használja:

Dit is een verbeminigte versie. Niet gebruiken.<br>Die der versie versies in die versie.<br>Die der is de versie versie. Niet gebruiken.<br>Die der is de versie versie versie.<br>Die der versien van die vijfde versie.<br>Niet versien van

utdatert versjøn. Skal ikke brukes.<br>Skal versjøn. Skal ikke brukes.<br>Skal versjøn. Skal ikke brukes.<br>Skal versjon. Skal ikke brukes.<br>Skal ikke brukes. Skal ikke brukes.<br>Skal ikke brukes. Skal ikke brukes. Negra przesięcznie wielkie zależała przez przez przez przez przez przez przez przez przez przez przez przez pr<br>Seczio przez przez przez przez przez przez przez przez przez przez przez przez przez przez przez przez przez<br>Se

Version observatives. Versius expirată. A nu se initiate.<br>A nu se prinținată. A nu se utiliza.<br>A prinținată. A nu se utiliza.<br>A nu se prinținată. A nu se utiliza.<br>A nu se prinținată. A nu se prinținat.<br>A nu se prinținat. zastaraná verzia. Nepoužívaťa<br>Verzia verzia. Nepoužívaťa<br>20 december 12 december 12 december<br>20 december 12 december 12 december azaratio verkicica. New voolabite. Vanhentunut versio. Älä käytä. Föräldrad version. Anländer

Sincel olmayan sürüm. Kullanmayın.

# **Netværk og tilslutning**

BRUGERMANUAL

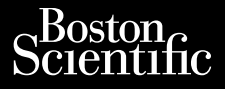

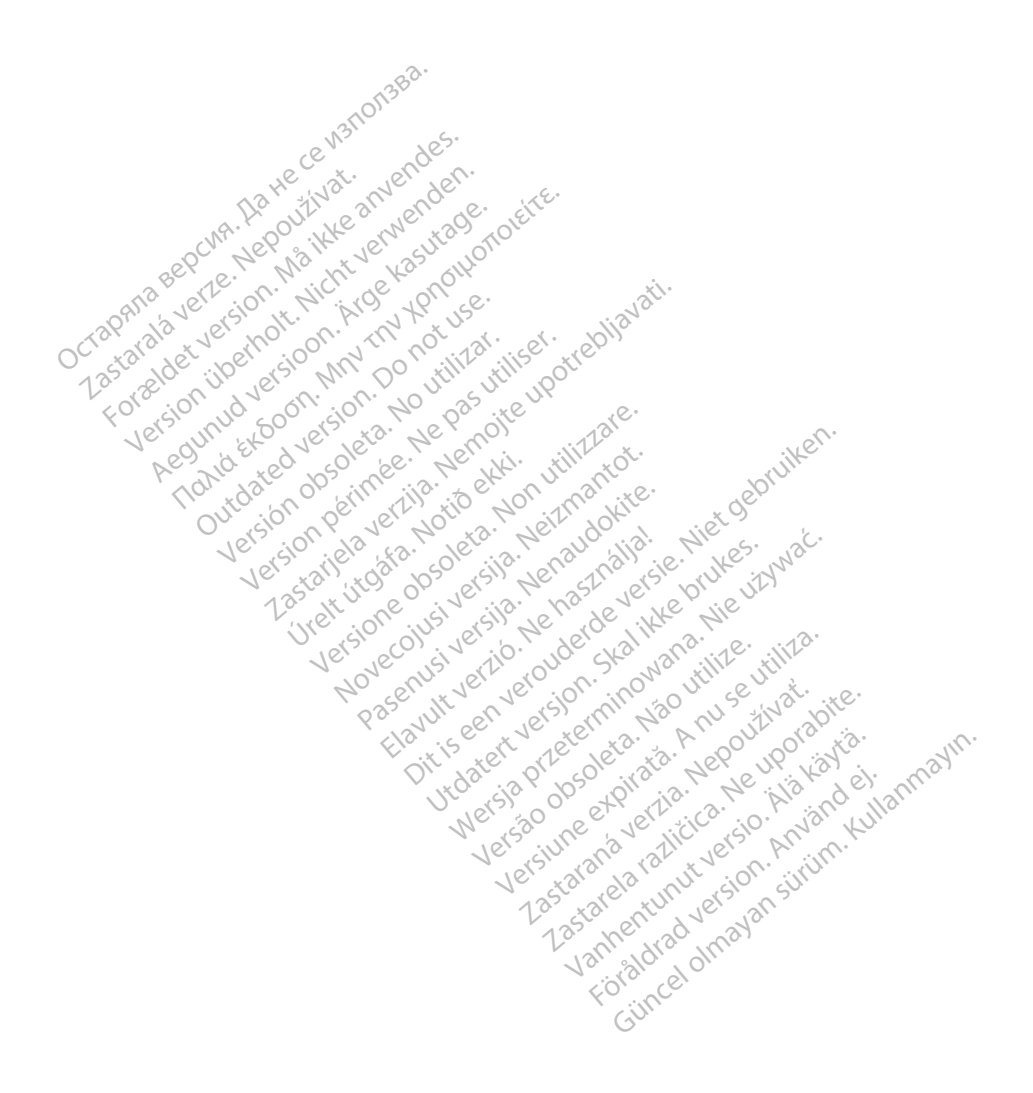

## INDHOLDSFORTEGNELSE

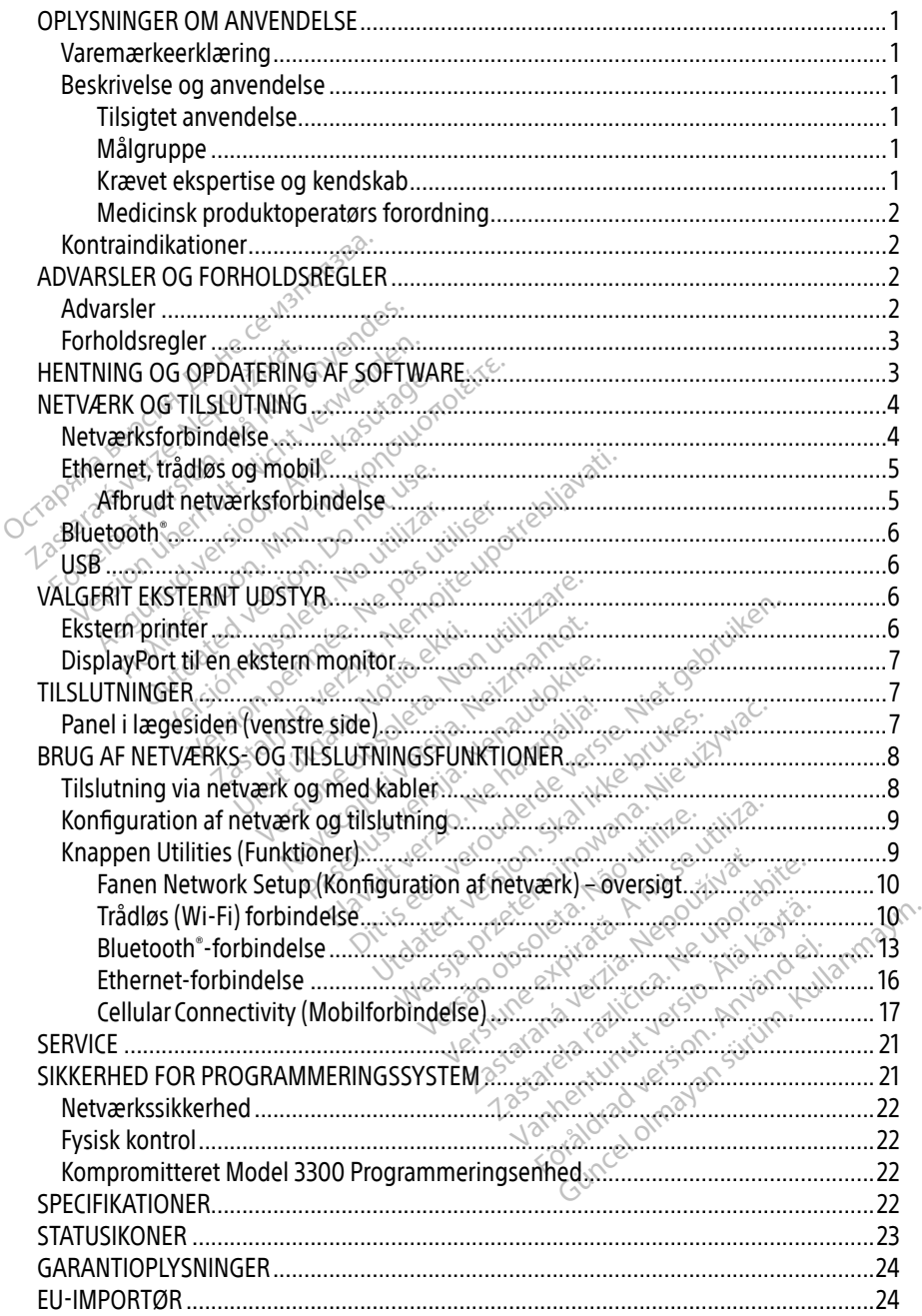

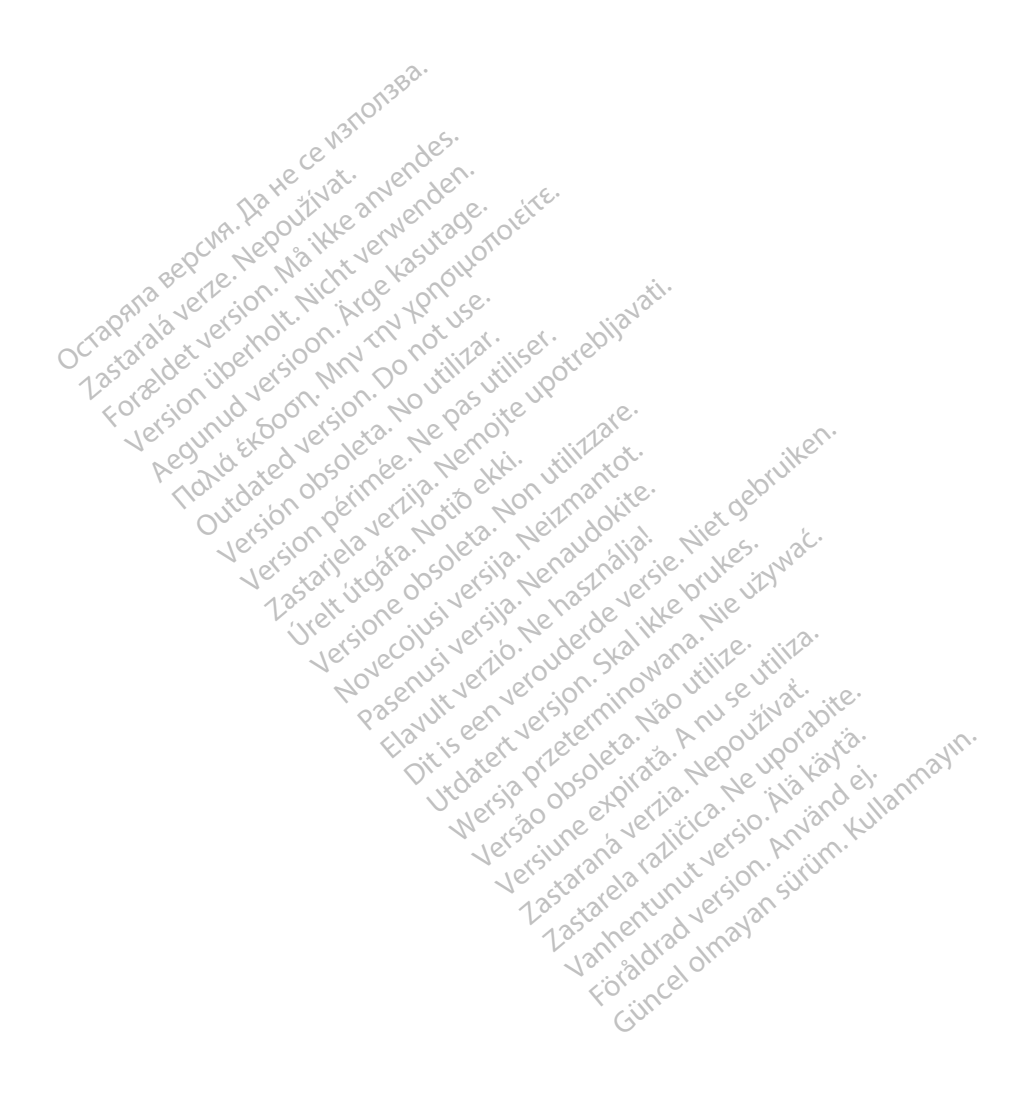

# <span id="page-4-0"></span>OPLYSNINGER OM ANVENDELSE

# Varemærkeerklæring

Følgende varemærker tilhører Boston Scientific Corporation eller et af virksomhedens associerede selskaber: Heart Connect, LATITUDE, LATITUDE Link og Quick Start.

Bluetooth® er et registreret varemærke tilhørende Bluetooth SIG.

DisplayPort er et varemærke tilhørende Video Electronics Standards Association (VESA).

# Beskrivelse og anvendelse

Netværksapplikationen til LATITUDE™ Programmeringssystem giver mulighed for Ethernet-forbindelse, trådløs forbindelse og mobilnetværksforbindelse, Bluetooth® forbindelse til dataoverførsel og Bluetooth®- og USB-forbindelse til udskrivning. LATITUDE™ Programmeringssystem, Model 3300, er et bærbart system til styring af hjerterytmer og er designet til brug sammen med systemer fra Boston Scientific (BSC), dvs. implanterbare impulsgeneratorer (PG'er) og ledninger. Programmeringssystem, Model 3300, er et bærbart system til styring af hjerterytmer og<br>
er designet til brug sammen med systemer fra Boston Scientific (BSC), dvs. implanterbare<br>
impulsgeneratorer (PG er) og ledninger.<br> **BEM DESKITVETSE OG ATIVETIDETSE**<br>
letværksapplikationen til LATITUDE<sup>TM</sup> P<br>
thernet-forbindelse, trådløs forbindelse<br>
orbindelse til dataoverførsel og Blueto<br>
rrogrammeringssystem, Model 3300, er<br>
r designet til brug sammen m Dindelse til dataoverførsel og<br>Starammeringssystem, Model 3<br>Jesignet til brug sammen med<br>Jesignet (PG'er) og Ted<br>**BEMÆRKNING:** Skærmbilled<br>Starambilled i Matcher ikk net-forbindelse, trådløs forbindelse og<br>delse til dataoverførsel og Bluetooth<br>inmmeringssystem, Model 3300, er et<br>ignet til brug sammen med systemer<br>sgeneratorer (PG'er) og ledninger.<br>EMÆRKNING: Skærmbillederne, der<br>skærmb Plus til dataoverførsel og Bluetooth<br>
Inneringssystem, Model 3300, er et b.<br>
net til brug sammen med systemer f<br>
eneratorer (PG'er) og ledninger.<br>
NERKNING: Skærmbillederne, der et<br>
MERKNING: Skærmbillederne, der et<br>
Match Ingssystem, Model 3300, er et bærbart system.<br>Il brug sammen med systemer fra Boston<br>atorer (PG'er) og ledninger.<br>CNING: Skærmbillederne, der er anvend<br>CNING: Skærmbillederne, der er anvend<br>CNING: Skærmbillederne, der er a

BEMÆRKNING: Skærmbillederne, der er anvendt i denne vejledning, er repræsentative og matcher ikke altid dine skærmbilleder.

#### Tilsigtet anvendelse

til at kommunikere med Boston Scientific implanterbare systemer. Den brugte software kontrollerer alle kommunikationsfunktioner i impulsgeneratoren. Du henvises til den tilknyttede produktlitteratur for impulsgeneratoren, som undersøges, for at få detaljerede instruktioner til softwareapplikationen. For at få oplysninger om systemets kliniske fordele kan du se den brugsanvisning, der fulgte med programmeringsenheden. Experience med Boston Scientinc Impianterbare systemer. Den brugte software<br>kontrollerer alle kommunikationsfunktioner. Jöm undersøges, for at få defaljerede instruktioner<br>til softwareapplikationen. For at få oplysninger o ING: Skærmbillederne, der er a<br>
matcher ikke altid dine sk<br>
endelse<br>
rammeringssystem er beregnet<br>
dere med Boston Scientific impli<br>
tere med Boston Scientific impli<br>
temmunikationsfunktioner. Werscher ikke altid dine skærmbleder.<br>
Version obsolet at utiliser.<br>
Version obstantine implanter.<br>
Version period boston scientific implanter.<br>
Version pulser.<br>
Version period boston scientific implanter.<br>
Version period Rasmbillederne, der er anvendt i denne verziehen ikke altid dine skærmbilleder.<br>Zastarbel ikke altid dine skærmbilleder.<br>Tringssystem er beregnet til brug på hospit.<br>Tringssystem er beregnet til brug på hospit.<br>Dinikations **ugssystem er beregnet til brug på hos**<br>Boston Scientific implanterbare system<br>hikationsfunktioner i impulsgenerator<br>ulsgeneratoren, som undersøges, for<br>n. For at få oplysninger om systemets<br>te med programmeringsenheden. System er beregnet til brug på hos<br>Ston Scientific implanterbare system<br>ston Scientific implanterbare system<br>speneratoren, som undersøges, for<br>or at få oplysninger om systemets<br>med programmeringsenheden. Elavanten verzion alle providente della internacionale della internacionale della internacionale della internacionale della internacionale della contracta providente della contracta propriedente della contracta propriedent Preregnet til brug på hospitaler og i kliniske<br>Intific implanterbare systemer. Den brugte sol<br>Iktioner i impulsgeneratoren. Du henvises til<br>Iktioner i impulsgeneratoren. Du henvises til<br>Indivision undersøges, for at få det

#### Målgruppe

med implantation af enhed og/eller opfølgningsprocedurer. Målgruppe<br>Denne litteratur er beregnet til brûg af sundhedspersonale, der er uddamnet jog har erfaring<br>med implantation af enhed og/eller opfølgningsprocedurer.<br>Brugere skal være fortrolige med elektroterapi mod hjertet. K

#### Krævet ekspertise og kendskab

der har det påkrævede, særlige kendskab til den rette brug af enheden, har tilladelse til at anvende enheden.<br>Lægelig overvågning anvende enheden. Spersonale, der er uddamiet Jog ha Vanhentunut versio. Älä käytä. Güncel olmayan sürüm. Kullanmayın.Jisldrad ve

#### Lægelig overvågning

LATITUDE Programmeringssystem må kun anvendes under konstant overvågning fra en læge. Under en procedure skal patienten overvåges løbende af klinisk personale vha. en overflade-EKG monitor.

#### <span id="page-5-0"></span>Medicinsk produktoperatørs forordning

Nationale regulativer kan kræve, at brugeren, producenten eller producentens repræsentant udfører og dokumenterer sikkerhedskontroller for enheden under installation. De kan også kræve, at producenten eller hans repræsentant tilbyder oplæring af brugere i den rette brug af enheden og dens tilbehør. Hvis du ikke er bekendt med de nationale bestemmelser i landet, skal du kontakte din lokale repræsentant for Boston Scientific.

# Kontraindikationer

LATITUDE Programmeringssystem er kontraindikeret ved brug af andre impulsgeneratorer end Boston Scientifics impulsgenerator.

Netværks- og forbindelsesapplikationen er kontraindikeret til brug med andre programmeringssystemer end Boston Scientific Model 3300 LATITUDE™ Programmeringssystem. Boston Scientincs impulsive reader.<br>
Netværks- og forbindelsesapplikationen er kontrain<br>
programmeringssysteme<br>
Kontraindikationer for brug i forbindelse med impuls<br>
produktdokumentation til den pågældende impuls<br>
POVARSLE

Kontraindikationer for brug i forbindelse med impulsgeneratoren er anført i den tilhørende produktdokumentation til den pågældende impulsgenerator. grammeringssystem ammeringssystemer end Boston Scienter<br>Ammeringssystemer<br>Andikationer for brug i forbindelse mot<br>ARSLER OG FORHOLDSRE Imeringssystem kationer for brug i forbindelse med The formulation of the term of the property of the property of the term of the term of the term of the state of the state of the state of the state of the state of the state of the state of the state of the state of the st

# **R OG FORHOLD SREG!**<br>dvarslerf Brugermanual til Lati<br>dvarslerf Brugermanual til Lati

# Advarsler

Koon islon No utilizar.

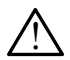

Se yderligere advarsler i Brugermanual til LATITUDE Programmeringssystem, Model 3300.<br>
Anvendelse af uspecificerede kabler og uspecificeret tilbehør. Brug af andre k<br>
eller andet filoenør sammen med LATITUDE Programmerings Anvendelse af uspecificerede kabler og uspecificeret tilbehør. Brug af andre kabler eller andet tilbehør sammen med LATITUDE Programmeringssystem end det, der er leveret af eller specificeret af Boston Scientific, kan medføre øgede elektromagnetiske emissioner, reduceret elektromagnetisk immunitet eller elektrisk stød fra LATITUDE Programmeringssystem. Når du tilslutter sådanne kabler eller sådant udstyr til LATITUDE Programmeringssystem, herunder brugen af MSO'er (Multiple Socket Outlets), konfigurerer du muligvis et medicinsk system og er ansvarlig for at sikre, at systemet opfylder kravene i IEC/EN 60601-1, paragraf 16 for medicinske elektriske systemer. VG FORHOLDSREGLER<br>
Version production periodicides<br>
Sleep Brugermanual til LatitTUDE<br>
Sleep Brugermanual til LatitTUDE<br>
ilbehør sammen med LATITUDE<br>
Ilbehør sammen med LATITUDE<br>
er specificeret af Boston Scientific **FORHOLDSREGLER**<br> **FORHOLDSREGLER**<br>
FRAGGEREGLER<br>
FRAGGEREGLER<br>
FRAGGEREGLER<br>
FRAGGEREGLER<br>
FRAGGEREGLER<br>
FRAGGEREGLER<br>
Specificeret af Boston Scientific, kan medfa<br>
Specificeret af Boston Scientific, kan medfa<br>
Huceret el versioner<br>Versioner of The Version<br>Versioner of Kabler og Uspecifice<br>Sammen med LATITUDE Program<br>Thiceret af Boston Scientific, kan med<br>The Helstromagnetisk immunitet ell<br>Stem. Når du tilslutter sådanne kan icerede kabler og uspecificere<br>Pasen med LATITUDE Programmet<br>Lating. Nenaudokite. Nenandokkite.<br>Nextromagnetisk immunitet eller<br>Passystem, herunder brugen af<br>Set medicinsk system og er ans Elavult verzió.<br>Elavult verzió. Ne használja a földult verzió.<br>Elavult verzió. Ne használja a med<br>Elavult verzió. Ne használja a kablossystém, herunder brugen af<br>Elavult verzió. Ne használja a szinális a szinális a szináli Ual fil LATITUDE Programmeringssystem, Mode kabler og uspecificeret tilbehør. Brug a med LATITUDE Programmeringssystem end<br>Boston Scientific, kan medføre øgede elektromagnetisk immunitet eller elektrisk stød fra du tilslut ed LATITUDE Programmeringssyste<br>oston Scientific, kan medføre øged<br>agnetisk immunitet eller elektrisk su tilslutter sådanne kabler eller såd<br>em, herunder brugen af MSO'er (M<br>dicinsk system og er ansvarlig for a<br>11-1, parag WEATITÜDE Programmeringssystem enton Scientific, kan medføre øgede elektrisk stød fra ilslutter sådanne kabler eller sådant ud<br>ilslutter sådanne kabler eller sådant ud<br>ilslutter sådanne kabler eller sådant ud<br>in herunder b lutter sådanne kabler eller sådant utilizer<br>Kerunder brugen af MSO'er (Multiple<br>Sk system og er ansvarlig for at sikre<br>baragraf 16 for medicinske elektriske<br>røre patienten og enhver tilgængelig<br>Programmeringssystem samtidi

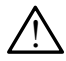

Konnektorkontakter. Undgå at berøre patienten og enhver tilgængelig konnektor eller eksponeret leder på LATITUDE Programmeringssystem samtidigt.

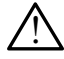

**Placering af** Programmeringssystem. Brug af udstyr tæt på eller stablet med andet udstyr skal undgås, da det kan medføre funktionsfejl. Hvis en sådan anvendelse er nødvendig, skal dette udstyr og det andet udstyr observeres for at bekræfte, at det fungerer normalt. nder mugen ar mso er (muniple soor)<br>Stem og er ansvarlig for at sikre, at :<br>Sraf 16 for medicinske elektriske syst<br>patienten og enhver tilgængelig koj<br>frammeringssystem samtidigt.<br>M. Brug af udstyr tæt på eller stable<br>edfø Vanhenducinske elektriske system<br>Vanhen og enhver tilgængelig kom<br>Vanheningssystem samtidigt.<br>Vanhentunut versioner sådan andet versioner til kan andet versioner sådan andet versioner sådan andet versioner en og enhver tilgængelig konner<br>Fringssystem samtidigt.<br>Fingssystem samtidigt.<br>Jaf udstyr tæt på eller stablet<br>tunktionsfejl. Hvis en sådan användsfor opserveres for at bekræft Günchiske elektriske systemer.<br>The enhver tilgængelig konnektor<br>System samtidigt.<br>Gudstyr tæt på eller stablet med<br>Intionsfejl: Hvis en sådan anvendelse<br>Systemer for at bekræfte, at det<br>Sade ændringer af dette udstvr.

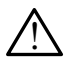

 Ændringer af udstyret. Det er ikke tilladt at foretage ændringer af dette udstyr, medmindre de er godkendt af Boston Scientific.

# <span id="page-6-0"></span>Forholdsregler

Se yderligere forholdsregler i Brugermanual til LATITUDE Programmeringssystem, Model 3300.

- Lækstrøm. Selv om det valgfrie eksterne udstyr, der er tilsluttet Model 3300 Programmeringsenhed, skal overholde de krav til lækstrøm, der gælder for handelsvarer, er det ikke sikkert, at det overholder de strengere krav om reduceret lækstrøm, som gælder for medicinske produkter. Alt eksternt udstyr skal derfor anbringes uden for patientmiljøet.
	- De elektriske kontakter på sidepanelerne i Model 3300 Programmeringsenhed og patienten, et telemetrihoved eller eventuelle kabler må aldrig berøres samtidigt.
- Ethernet. Hvis du vil bruge Ethernet-kablet, kan det tilsluttes udelukkende til RJ45 Ethernet-portstikket på Model 3300 Programmeringsenhed. Indsættelse eller fjernelse af Ethernet-kablet under betjeningen kan påvirke netværksfunktionerne. RJ45 Ethernetstikket på Model 3300 Programmeringsenhed er kun til brug med LAN (Local Area Networking). Den må ikke anvendes til tilslutning af en telefon. • Ethernet. Hvis du vil bruge Ethernet<br>
Ethernet-portstikket på Model 33<br>
af Ethernet-kablet under betjenir<br>
stikket på Model 3300 Programm<br>
Networking). Den må ikke anven<br>
• Mobil. Må ikke anvendes i områd<br>
• Mobil. Må ik af Ethernet-kablet under betjeninge<br>stikket på Model 3300 Programmeri<br>Networking). Den må ikke anvendes<br>**Mobil.** Må ikke anvendes i områder,<br>mobiladapteren fra programmering<br>USB-enheder. USB-enheder, der er<br>for at reducere
	- Mobil. Må ikke anvendes i områder, hvor brug af mobiltelefoner er forbudt. Fjern mobiladapteren fra programmeringsenheden.
	- USB-enheder. USB-enheder, der er tilsluttet programmeringsenheden, skal kontrolleres stikket på Model 3300 Programmeringsenhed er<br>Networking). Den må ikke anvendes til tilslutning<br>• **Mobil Må** ikke anvendes i områder, hvor brug af<br>mobiladapteren fra programmeringsenheden.<br>• USB-enheder. USB-enheder, der er tikket på Model 3300 Programmerin,<br>Vetworking). Den må ikke anvendes t<br>**Mobil. M**å ikke anvendes i områder, h<br>**Mobil. M**å ikke anvendes i områder, h<br>**VSB-enheder.** USB-enheder, der er ti<br>SOS and treducere risikoen for over
- Software. Sørg for, at de seneste softwareversioner er installeret. Din lokale Boston Scientific-repræsentant kan give dig softwareopdateringer på et USB-flashdrev som en sikkerhedskopi. • Software. Sørg for, at de seneste softwareversioner er Boston Scientific-repræsentant kan give dig softwareor<br>
som en sikkerhedskopi.<br>
• Systemopstart. Boston Scientific anbefaler at du tilslui<br>
enheder for du tænder for Her working). Den må ikke anvendes til tilslutn<br>Abil. Må ikke anvendes i områder, hvor brug<br>biladapteren fra programmeringsenheden.<br>B-enheder. USB-enheder, der er tilsluttet p<br>at reducere risikoen for overførsel af malwa<br>t raptelen ha programmenigsen<br>heder: USB-enheder, der er tils<br>ducere risikoen for overførsel af<br>re. Sørg for, at de seneste softw<br>Scientific-repræsentant kan give<br>sikkerhedskopi. versichen der einsichteter der einsichteter der erstitutiet periodischer Forderten bezeichnister.<br>Versichtet der Solenster obsolet af malm.<br>Versichtet ein auf der seneste Softwarever:<br>Solenster. Roston Scientific anbefaler n fra programmeringsenheden.<br>USB-enheder, der er tilsluttet programmer<br>risikoen for overførsel af malware.<br>For, at de seneste softwareversioner er ins<br>ic-repræsentant kan give dig softwareopd.<br>edskopi.<br>t. Boston Scientific Dit kan give dig softwareopdateringer på et United versies af de types af de versier af de versier.<br>Dit is een versier af de tilslutter af de nødvender 3300 programmøren.<br>Dit is een van de versier van de versier van de ver
	- Systemopstart. Boston Scientific anbefaler at du tilslutter alle de nødvendige kabler og enheder før du tænder for Model 3300 programmøren. Urelt útgáfa. Notið ekki. Notið ekki. Notið ekki. Notið ekki. Notið ekki. Notið ekki. Notið ekki. Notið ekki.<br>Notið ekki. Notið ekki. Notið ekki. Notið ekki. Notið ekki. Notið ekki. Notið ekki. Notið ekki. Notið ekki. No<br>N Exercise it an dive dig softwareo Scientific anbefaler at du tilslutt<br>or Model 3300 programmøren.<br>ERING AF SOFTWARE Fentific anbetaler at du tuslut<br>Model 3300 programmøren.<br>RING AF SOFTWARE

Hentning og opdatering af software sker via internettet eller et USB-flashdrev.

På fanen Utilities (Funktioner) på Model 3300 Programmeringsenheds skærm kan du vælge Software Update (Softwareopdatering). Brugeren kan vælge at hente og installere alle opdateringer eller at gennemse og vælge mellem de tilgængelige opdateringer. France area in the utilistic care of a product of the solid programmerings of the solid of the solid state of the state brukes. We wanted the solid state of the state of the state brukes. Nie utilistically a state of the s VE SOFTWARE<br>
a internettet eller et USB-flashdrey<br>
Sopragrammeringsenheds skærm k<br>
Ingeren kan vælge at hente og installer<br>
mellem de tilgængelige opdateringer<br>
ingssystem, Model 3300 for at få fle ernettet eller et USB-flashdrev.<br>Cogrammeringsenheds skærm<br>In kan vælge at hente og instal<br>Im de tilgængelige opdatering<br>system, Model 3300 for at få fli<br>inger. Pettet eller et USB-flashdrey.<br>Jrammeringsenheds skærm kan d<br>kan vælge at hente og installere a<br>de tilgængelige opdateringer.<br>stem, Model 3300 for at få flere op mmeringsenheds skærm kan du<br>A vælge at hente og installere al<br>a tilgængelige opdateringer.<br>A installation af softwareopdater<br>Let i forhold til funktioner nå Mo

Se Brugermanual til LATITUDE Programmeringssystem, Model 3300 for at få flere oplysninger om hentning og installation af softwareopdateringer.

Afbrudt netværksforbindelse kan resultere i forsinket installation af softwareopdateringerne og indirekte tabet af fordelene ved disse opdateringer i forhold til funktioner på Model 3300 Programmeringsenhed, PSA eller PG. Din lokale Boston Scientific-repræsentant kan give dig softwareopdateringer på et USB-flashdrev som en sikkerhedskopi. Föräldrad version.<br>Föräldrad version. Använd efter använd efter använd efter använd efter an använd efter använd efter använd efter använd efter an använd efter an använd efter an använd efter an använd efter an använd eft Pringsenheds skærm kan du vælge<br>Ige at hente og installere alle<br>The at hente og installere alle<br>The angelige opdateringer.<br>The allation at software opdateringerne<br>Sillation at software opdateringerne<br>Cientific-repræsentant

# <span id="page-7-0"></span>NETVÆRK OG TILSLUTNING

LATITUDE Programmeringssystem muliggør Ethernet-forbindelse, trådløs forbindelse og mobilforbindelse til download af softwaren. Der kan også anvendes Bluetooth® -forbindelse til dataoverførsel (f.eks. til en bærbar computer) og til udskrivning. Se [Figur 1](#page-7-1) for at få en illustration af de mulige netværksforbindelser.

Før aflæsning af enheden kan du se ["Brug af netværks- og tilslutningsfunktioner" på side 8](#page-11-1) for at oprette forbindelse til og konfigurere netværks- og tilslutningsfunktioner.

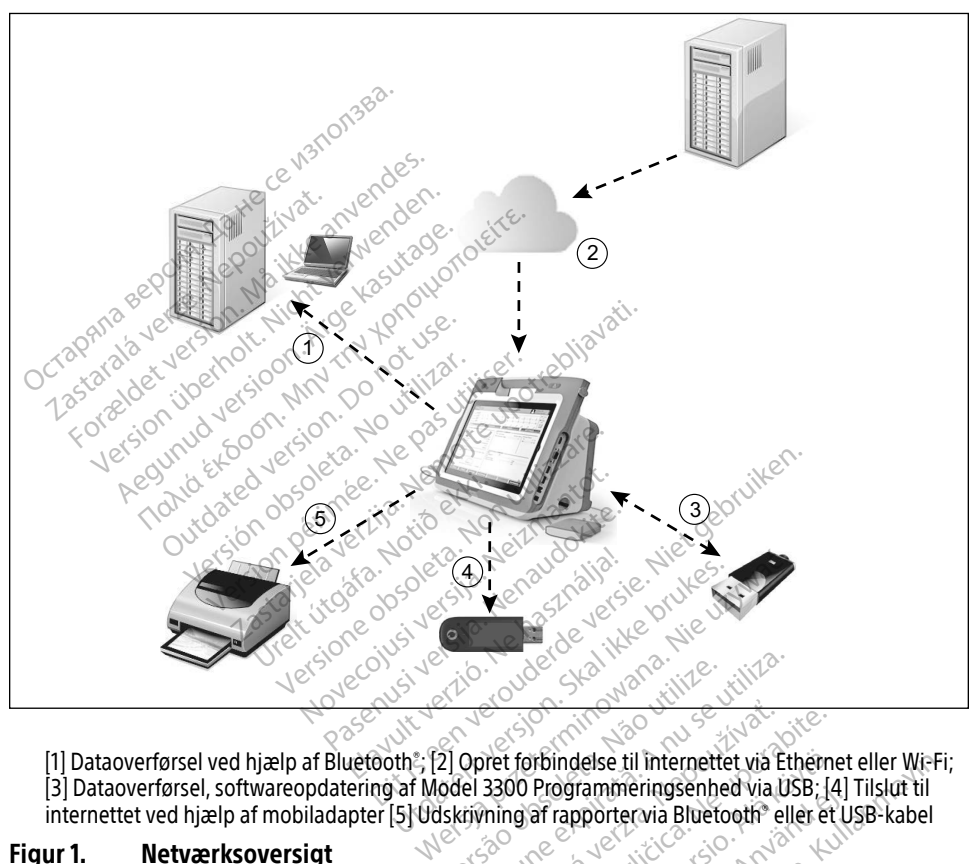

[1] Dataoverførsel ved hjælp af Bluetooth。; [2] Opret forbindelse til internettet via Ethernet eller Wi-Fi; [3] Dataoverførsel, softwareopdatering af Model 3300 Programmeringsenhed via USB; [4] Tilslut til internettet ved hjælp af mobiladapter [5] Udskrivning af rapporter via Bluetooth® eller et USB-kabel Ske ward divide-Version experimental de la proprieta de la proprieta de la proprieta de la proprieta de la proprieta de la production de la proprieta de la production de la production de la production de la production de la production de The forbindelse til internettet via Etherne<br>2300 Programmeringsenhed via USB: 14<br>2300 Programmeringsenhed via USB: 14<br>2000 Rose Reservative. New York Stripe. Thindelse til internettet via Etherne<br>Programmeringsenhed via USB; [4]<br>af rapporter via Bluetooth eller et L<br>af capporter via Bluetooth eller et L<br>Capporter via Van Strings<br>232 capporter via Van Strings delse til internettet via Ethernet eller Wi-Frammeringsenhed via USB; [4] Tilslut til<br>profection Bluetooth<sup>9</sup> eller et USB-kabel<br>profection Bluetooth<sup>9</sup> eller et USB-kabel<br>and the Contraction of the Contraction<br>profection

#### <span id="page-7-1"></span>Figur 1. Netværksoversigt

## Netværksforbindelse

LATITUDE Programmeringssystem muliggør Ethernet-forbindelse, trådløs forbindelse, mobilforbindelse, Bluetooth® - og USB-forbindelse. Föråldrad version. Använd ej.

# <span id="page-8-0"></span>Ethernet, trådløs og mobil

Ved oprettelse af forbindelse til et IT-netværk kan du overføre oplysninger mellem Model 3300 Programmeringsenhed, netværket og enheder i netværket. Netværksforbindelse bruges til at downloade software fra en sikker Boston Scientific-server, synkronisere dato og klokkeslæt for det interne ur på Model 3300 Programmeringsenhed og bruge Heart Connect-applikationen til at oprette onlinemødet, når det er tilgængeligt. Download af software foregår via en Boston Scientific-server, sendes sikkert via internettet og modtages gennem Ethernet-forbindelsen, den trådløse forbindelse eller mobilforbindelsen på LATITUDE Programmeringssystem.

LATITUDE Programmeringssystem kan på ethvert givet tidspunkt kun benytte én af metoderne til at oprette forbindelse til netværket. Den anvendte tilslutningsmetode benytter følgende prioritering: Ethernet, trådløs og mobil. Hvis du f.eks. vil bruge mobilforbindelsen, men allerede er tilsluttet via Ethernet-forbindelsen, har Ethernet-forbindelsen forrang.

Hvis tilslutningsmetoden med den højeste prioritering ikke er tilgængelig, vil LATITUDE Programmeringsenhed, Model 3300 automatisk skifte til den næste netværkstilslutning i prioriteringsrækkefølgen. Be ["Statusikoner" på side 23](#page-26-1) for at få vist en komplet liste over billederne.<br>Se "Statusikoner" på side 23 for at få vist en komplet liste over billederne.<br>Version überholt. Nicht version überholt. Nicht version überholt. Exercise Thernet, trådløs og mobil. It risisluttet via Ethernet, trådløs og mobil. It risisluttet via Ethernet-forbindelsen, ha<br>Ivis tilslutningsmetoden med den højes<br>Frogrammeringsrækkefølgen.<br>Ivis ingen af de tre tilslut Brandmeringsmetode, med de<br>
grammeringsrækkefølgen.<br>
s ingen af de tre tilslutningsmetode.<br>
Le de tre tilslutningsmetode.<br>
De de tre tilslutningsmetode. Islutningsmetoden med den højeste.

Hvis ingen af de tre tilslutningsmetoder er tilgængelige, vises billedet "No Network Connected" (Ingen netværksforbindelse) øverst til venstre på Model 3300 Programmeringsenheden. Experience of the contract of the contract of the contract of the contract of the contract of the contract of the contract of the contract of the contract of the contract of the contract of the contract of the contract of Ingsenhed, Model 3300 automatisk skifter<br>
Takkefølgen.<br>
Takkefølgen.<br>
Taksforbindelse) øverst tilvenstre på Modelse.<br>
Taksforbindelse.<br>
The State 23 for at få vist en komplet I.<br>
The State 23 for at få vist en komplet I.<br>

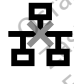

Sforbindelse) øverst til venstre

#### Afbrudt netværksforbindelse

Huis netværksforbindelsen (Ethernet, trådløs eller mobil) bliver afbrudt, og du ikke kan genoprette forbindelsen, når netværksforbindelse (Sammen af huis netværksforbindelse) (Ethernet, trådløs eller mobil) bliver afbrudt, genoprette forbindelsen, når netværket fungerer igen, kan du afhjælpe problemet på følgende måder: Elise) øverst tilvenstre på Model 3300 Procession over til verzijn.<br>Die 23 for at få vist en komplet liste over bilder at få vist en komplet liste over bilder at få vist en komplet liste over bilder at side i skore skapet bindelse 3 for at få vist en komplet liste over<br>
Indelse<br>
(Ethernet, trädløs eller mobil) blive<br>
ar netværket fungerer igen, kan du<br>
ud, og aktivér funktionen for trådl Novecojusi versija. Neizmantot. Se<br>ernet, trådløs eller mobil) bliver<br>etværket fungerer igen, kan du a<br>og aktiver funktionen for trådløs<br>bindelse. Tet, trädløs eller mobil) bliver afbrudt, og du ik<br>Terket fungerer igen, kan du afhjælpe problem<br>Terket versjon. Skal ikke brukes.<br>Inter-netværksforbindelsen, skal du indsætte<br>Tunktionen på ny.<br>Mobile netværksforbindelse, wist en komplet liste over billederne.<br>
Western versies and the state of the state of the version of the state of the state of the state of the state of the state of the state of the state of the state of the state of the

- Tag Ethernet-kablet ud, og aktivér funktionen for trådløs netværksforbindelse for at oprette den trådløse forbindelse.
- Hvis du vil genoprette Ethernet-netværksforbindelsen, skal du indsætte Ethernet-kablet igen og aktivere Ethernet-funktionen på ny.
- Hvis du vil genoprette den mobile netværksforbindelse, skal du gå til afkrydsningsfeltet for aktivering af mobiladapteren, fjerne markeringen og vælge feltet på ny. Du kan også vælge at indsætte mobilkablet. Versionen for trådløs netværksforbin Erorbindelsen, Skal du indsætte Etherny.<br>The second verzia. New York was also also also<br>Arksforbindelse, Skal du gå til afkryd.<br>Marksfunktionen uden at fuldføre a<br>Ettes, mens netværksforbindelsen en Sinal van die Backer Entertainmentung van die gå til afkryds<br>Bringen og vælge feltet på ny. Dennes netværksforbindelsen er indelse, skal du gå til afkrydsnigen og vælge feltet på ny. Du<br>För en grælge feltet på ny. Du<br>Förste vælge feltet på ny. Du<br>Förstonen uden at fuldføre art<br>Fload, skal du kontrollere delse, skal du gå til afkrydsningsfelter<br>Jehog vælge feltet på ny. Du kan ogs<br>ns netværksforbindelsen er aktiv<br>ktionen uden at fuldføre arbejdet.<br>Jad, skal du kontrollere<br>t downloade softwaren igen. Hvis
- Hvis Ethernet-kablet tages ud eller indsættes, mens netværksforbindelsen er aktiv (download eller overførsel), afbrydes netværksfunktionen uden at fuldføre arbejdet.
- Hvis du vil genoptage en ufærdig softwaredownload, skal du kontrollere netværksstatussen og- forbindelsen og forsøge at downloade softwaren igen. Hvis det stadig ikke lykkes, skal du kontakte Boston Scientific Corporation Technical Services med de oplysninger, der findes bag på denne vejledning, eller kontakte din lokale Boston Scientific-repræsentant.

# <span id="page-9-0"></span>Bluetooth®

Bluetooth® -forbindelsen bruges til at kommunikere med Bluetooth® -aktiverede printere for at udskrive patientdata og rapporter og kommunikere med en anden computer for at overføre patientdata til LATITUDE Link.

Hvis du vil genoptage en ufuldstændig Bluetooth® -dataoverførsel skal du udføre overførslen igen. Hvis det stadig ikke lykkes, skal du kontakte Boston Scientific Corporation Technical Services med de oplysninger, der findes bag på denne vejledning, eller kontakte din lokale Boston Scientific-repræsentant.

## USB

Patientdata og rapporter kan udskrives til en USB-tilsluttet printer eller gemmes på et USBflashdrev med henblik på overførsel til og udskrivning fra en anden enhed.

For at genoptage en ufuldstændig USB-dataoverførsel skal du udføre overførslen igen eller bruge et andet USB-flashdrev. Hvis det stadig ikke lykkes, skal du kontakte Boston Scientific Corporation Technical Services med de oplysninger, der findes bag på denne vejledning, eller kontakte din lokale Boston Scientific-repræsentant. Остаряла версия. Да не се използва. at genoptage en ufuldstændige et andet USB-flashdrev. Hv<br>poration Technical Services m<br>takte din Tokale Boston Scient<br>takte din Tokale Boston Scient<br>COSCORT ERSTERNT UI For med henblik på overførsel til og understandig USB-date<br>genoptage en ufuldstændig USB-date<br>et andet USB-flashdrev. Hvis det stad<br>ration Technical Services med de oply<br>kte din lokale Boston Scientific-repræse<br>GFRIT EKSTE enoptage en ufüldstændig USB-data Principle en uruinstændig USB-dataoverrørse<br>
Adet USB-flashdrev. Hvis det stadig ikke lyk<br>
In Technical Services med de oplysninger, d<br>
in Tokale Boston Scientific-repræsentant.<br>
MT EKSTERNT UDSTVR Le veotreblja.

# VALGFRIT EKSTERNT UDSTYR

Der kan anvendes valgfrit eksternt udstyr sammen med LATITUDE Programmeringssystem. Kontakt din Boston Scientific-salgsrepræsentant for at finde ud af, hvilket eksternt udstyr der kan anvendes. EKSTERNT UDSTYR **VETERNT UDSTYR**<br>Syalgfrit eksternt udstyr sammen m<br>In Scientific-salgsrepræsentant for a<br>Gr. Når du tilføjer eksternt udstyr, ku<br>er ansvarlig for at sikre, at system Eksternt udstyr sammen med LATIT<br>Tic-salgsrepræsentant for at finde utilizer eksternt udstyr, konfigure.<br>Warlig for at sikre, at systemet opfyraf 16 for medicinske elektriske systemet opfyraf 16 for medicinske elektriske s

BEMÆRKNING: Når du tilføjer eksternt udstyr, konfigurerer du et medicinsk system og er ansvarlig for at sikre, at systemet opfylder kravene i IEC/EN 60601-1, paragraf 16 for medicinske elektriske systemer. Trific-salgsrepræsentant f<br>
I du tilføjer eksternt údsty<br>
Insvarlig for at sikre, at sy<br>
Tragraf 16 for medicinske ekki.<br>
Tragraf 16 for medicinske ekki. Salgsrepræsentant for at finde u<br>Salgsrepræsentant for at finde u<br>*ilføjer eksternt udstyr, konfigure*<br>*ilføjer eksternt udstyr, konfigure*<br>*MI for medicinske elektriske sys*<br>berøre patienten og enhver tilg<br>ATITUDE Program pjer eksternt udstyr, konfigurere<br>g for at sikre, at systemet opfyld<br>of for medicinske elektriske systemet<br>iTUDE Programmeringssystem Elaksternt udstyr, konfigurere<br>For at sikre, at systemet optyl<br>For medicinske elektriske system<br>Bie patienten og enhver tilga<br>UDE Programmeringssystem dstyr sammen med LATITUDE Programmerin<br>præsentant for at finde ud af, hvilket ekstern<br>præsentant versie.<br>Resternt udstyr, konfigurerer du et medicinsk<br>at sikre, at systemet optylder kravene i IEC/E<br>medicinske elektriske sy Vernt udstyr, konfigurerer du et medicinsisikre, at systemet optylder kravene i IEC/<br>Dedicinske elektriske systemer.<br>Atienten og enhver tilgængelig konnekto.<br>Programmeringssystem samtidigt.<br>Nexterne udstyr, der er tilslutt

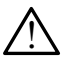

! ADVARSEL: Undgå at berøre patienten og enhver tilgængelig konnektor eller eksponeret leder på LATITUDE Programmeringssystem samtidigt.

FORSIGTIG: Selv om det valgfrie eksterne udstyr, der er tilsluttet LATITUDE Programmeringssystem, overholder de krav til lækstrøm, der gælder for handelsvarer, er det ikke sikkert, at det overholder de strengere krav om reduceret lækstrøm, der gælder for medicinske produkter. Alt eksternt udstyr skal derfor<br>anbringes uden for patientmiljøet.<br>**Tinter** anbringes uden for patientmiljøet. Iten og enhver tilgængelig konnektor<br>Trammeringssystem samtidigt.<br>Pudstyr, der er tilsluttet LATITUDE.<br>Pudstyr, der er tilsluttet LATITUDE.<br>Pudstyr, der er tilsluttet LATITUDE.<br>Ett, at det overholder de strengere. **Zastaraná verzia. Nepoužívačka verzia.** Nepoužívačka verzia. Nepoužívačka verzia. Nepoužívačka različica. Ne uporabite. Ne uporabite. Ne uporabite. Ne uporabite. Ne uporabite. Ne uporabite. Alternativné skala različica. N Vanheimer version. Alternation of the extraval derivative extraval derivative extraval derivative extraval der<br>
Extraval ill dekstrøm, der gælder for<br>
Extraval deformation of the extreme of the straval derformation of the Selv om det valgfrie eksterne udstyr, der er tilsluttet LATITUDE<br>Programmeringssystem, overholder de krav til lækstrøm, der gældecfor<br>handelsvarer, er det ikke sikkert, at det overholder de strengere krav om reduce<br>lækstrø

# Ekstern printer

LATITUDE Programmeringssystem understøtter en lang række eksterne USB-printere. Se instruktionerne (["Tilslutninger" på side 7](#page-10-1)) for at få oplysninger om tilslutning af det korrekte USB 2.0- eller 3.0-printerkabel.

BEMÆRKNING: USB 3.0-printere kan behandle udskrivning af data hurtigere end USB 2.0.

Nogle Bluetooth® -printere understøttes også. Se "Bluetooth® [-forbindelse" på side 13](#page-16-1).

# <span id="page-10-0"></span>DisplayPort til en ekstern monitor

Du kan bruge en ekstern video eller digital monitor (eller tilsvarende), der kan synkroniseres til alle vandrette scanningsfrekvenser med henblik på visning af programmeringsenhedens skærm.

BEMÆRKNING: Eksterne monitorer kan kræve en adapter og/eller et kabel for at oprette forbindelse til programmeringsenhedens DisplayPort.

BEMÆRKNING: Udstyr, der er tilsluttet eksterne stik, skal være i overensstemmelse med gældende standarder (f.eks. IEC/EN 60950-1 for databearbejdelsesudstyr og IEC/EN 60601-1 for medicinsk udstyr).

**ADVARSEL:** Brug af andre kabler eller andet tilbehør sammen med LATITUDE<br>Letter Programmeringssystem end det, der er leveret af eller specificeret af Boston Scientific, kan medføre øgede elektromagnetiske emissioner, reduceret elektromagnetisk immunitet eller elektrisk stød fra LATITUDE Programmeringssystem. Når du tilslutter sådanne kabler eller sådant udstyr til LATITUDE Programmeringssystem, herunder brugen af MSO'er (Multiple Socket Outlets), konfigurerer du muligvis et medicinsk system og er ansvarlig for at sikre, at systemet opfylder kravene i IEC/EN 60601-1, paragraf 16 for medicinske elektriske systemer.<br>and a relation that is a relation of the second state of the second state of the second state of the second state of the second state of the second state of the second state TEN Programmeringssystem end det<br>
kan medføre øgede elektromagr<br>
immunitet eller elektrisk stød fra<br>
sådanne kabler eller sådant udst<br>
brugen af MSO'er (Multiple Sock<br>
system og er ansvarlig for at sikr<br>
paragraf 16 for me Sadanne kabier eiler sada<br>
brugen af MSO'er (Multip<br>
system og er ansvarlig for<br>
paragraf 16 for medicinsk<br>
paragraf 16 for medicinsk Immunitet eller elektrisk stød tra LA<br>
sådanne kabler eller sådant udstyr i<br>
brugen af MSO'er (Multiple Socket C<br>
system og er ansvarlig for at sikre, a<br>
paragraf 16 for medicinske elektrisk<br>
paragraf 16 for medicinske ele Experience and the Sacre Theorem Control of the Space of the University of the Space of the University of the Space of the University of the University of the University of the University of the University of the Universit Gunud version. The specific state of the specific term of erange and the format sike example and the format sike example of the specific state of the specific term of the control of the example of the example of the exampl Example for the unit of the specific the transformation of the specific term of the specific term of the specific term of the specific term of the specific term of the specific term of the specific term of the specific ter

# <span id="page-10-1"></span>TILSLUTNINGER

Se [Figur 2](#page-10-2) for at identificere netværket og tilslutningsportene på Model 3300 Programmeringsenhed. **PALSLUTNINGER** GER SON CONTRACTER

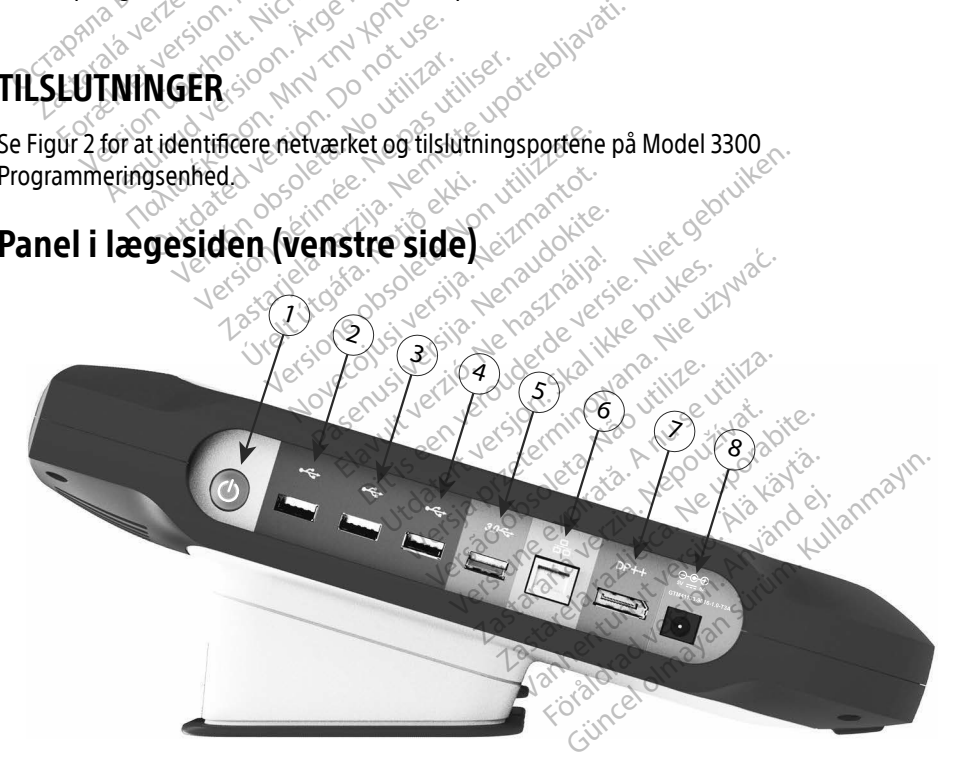

<span id="page-10-2"></span>[1] Strømknap (TÆND/SLUK) [2] USB 2.0-port [3] USB 2.0-port [4] USB 2.0-port [5] USB 3.0 port [6] Ethernet-port [7] DisplayPort-udgang [8] Tilslutning af jævnstrøm (DC) (for Model 6689-strømadapter)

#### Figur 2. Venstre sidepanel på LATITUDE Programmeringssystem

## <span id="page-11-1"></span><span id="page-11-0"></span>BRUG AF NETVÆRKS- OG TILSLUTNINGSFUNKTIONER

## Tilslutning via netværk og med kabler

Opret følgende forbindelser i venstre side af LATITUDE Programmeringssystem efter behov.

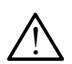

**ADVARSEL:** Brug af andre kabler eller andet tilbehør sammen med LATITUDE<br>Letter programmeringssystem end det, der er leveret af eller specificeret af Boston Scientific, kan medføre øgede elektromagnetiske emissioner, reduceret elektromagnetisk immunitet eller elektrisk stød fra LATITUDE Programmeringssystem. Når du tilslutter sådanne kabler eller sådant udstyr til LATITUDE Programmeringssystem, herunder brugen af MSO'er (Multiple Socket Outlets), konfigurerer du muligvis et medicinsk system og er ansvarlig for at sikre, at systemet opfylder kravene i IEC/EN 60601-1, paragraf 16 for medicinske elektriske systemer. brugen af MSO'er (Multiple Sock<br>system og er ansvarlig for at sikr<br>paragraf 16 for medicinske elektr<br>**1.** Ethernet: For at oprette forbin<br>tilslutte et Ethernet-kabel til Et<br>**BEMÆRKNING:** Der skal udfø<br>LAN-kommur<br>LAN-kommur

1. Ethernet: For at oprette forbindelse til et LAN (Local Area Network) skal du kun tilslutte et Ethernet-kabel til Ethernet-porten.

BEMÆRKNING: Der skal udføres flere trin, når du anvender Bluetooth®- eller LAN-kommunikation. Se ["Ethernet-forbindelse" på side 16](#page-19-1) og "Bluetooth®-forbindelse" på side 13. 1. Ethernet: For at opretter<br>tilslutte et Ethernet-kab<br>BEMÆRKNING: Der sk<br>EMÆRKNING: Der sk<br>Zastaralá verze.<br>2. Mobil: Hvis du vil opret<br>Cambiladapteren og der

**2. Mobil:** Hvis du vil oprette forbindelse til et mobilt netværk, skal du først tilslutte mobiladapteren og derefter indsætte mobilkablet i en USB-port (se ["Figur 15.](#page-21-0)   $\leq$  [Tilslutning af mobiladapter til Model 3300 Programmeringsenhed" på side 18](#page-21-0)). 2. **Mobil:** Hvis du vil oprette forbindelse til et mobilt netværk, skal du førs<br>
amobiladapteren og derefter indsætte mobilkablet i en USB-port (se "Fig<br>
Versifitning af mobiladapter til Model 3300 Programmeringsenhed" på paragraf 16 for medicinske elektrisk<br> **Ethernet:** For at oprette forbinder<br>
tilslutte et Ethernet-kabel til Ethernet<br> **BEMÆRKNING:** Der skal udføres.<br>
LAN-kommunika<br>
"Bluetooth-forb<br>
"Bluetooth-forb"<br>
"Bluetooth-forb"<br>
"Bl Ethernet: For at oprette forbindels<br>tilslutte et Ethernet-kabel til Ethern<br>BEMÆRKNING: Der skal udføres fl<br>AN-kommunikati<br>AN-kommunikati<br>Mobil: Hvis du vil oprette forbindel<br>mobiladapteren og derefter indsæt<br>Tilslutning af ilslutte et Ethernet-kabel til Etherne<br> **EMÆRKNING:** Der skal udføres fle<br>
LAN-kommunikatio<br>
Bluetooth-forbind<br>
Mobil: Hvis du vil oprette forbindels<br>
Mobil: Hvis du vil oprette forbindels<br>
Tilslutning af mobiladapter til Iutte et Ethernet-kabel til Ethernet-portel<br>Iutte et Ethernet-kabel til Ethernet-portel<br>IAN-kommunikation. Se "Bluetooth-forbindelse" p<br>III: Hvis du vil oprette forbindelse til et r<br>biladapteren og derefter indsætte mobil Bluetooth-forbind<br> **I:** Hvis du vil oprette forbindels<br>
ladapteren og derefter indsætte<br>
tning af mobiladapter til Model<br>
ERKNING: Når du bruger mobiladapter<br>
andledende trin (se EAN-kommunikation. Se Ethernet-tor<br>
"Bluetooth"-forbindelse "på side 13.<br>
du vil oprette forbindelse til et mobilt netv.<br>
Then og derefter indsætte mobilkablet i en<br>
f mobiladapter til Model 3300 Programme<br>
VG: Når du brug

BEMÆRKNING: Når du bruger mobiladapteren første gang, skal du udføre nogle indledende trin (se ["Cellular Connectivity \(Mobilforbindelse\)" på](#page-20-1)  side  $17$ .

- digitalskærmkablet<sup>a</sup> til DisplayPort-udgangsstikket. Sørg for, at monitoren er tilsluttet en ekstern strømkilde. For at visningen på nogle monitorer kan være korrekt, kan det være nødvendigt at afbryde og genoprette DisplayPort-forbindelsen for at synkronisere videoen på ny. í: "Nar au bruger mobilad"<br>
indledende trin (se "Ceside 17).<br>
tor: Hvis du vil tilslutte en<br>
ablet<sup>a</sup> til DisplayPort-udga<br>
mkilde. For at visningen population. biladapter til Model 3300 Program<br>Når du bruger mobiladapteren før:<br>indledende trin (se "Cellular Conne<br>side 17)<br>: Hvis du vil tilslutte en ekstern mo<br>let" til DisplayPort-udgangsstikket.<br>kilde. For at visningen på nogle m icau bruger mobiladapteren førs<br>Iledende trin (se "Cellular Conne<br>le 17)<br>Wis du vil tilslutte en ekstern mo<br><sup>a</sup> til DisplayPort-udgangsstikket.<br>de. For at visningen på nogle mo<br>at at afbryde og genoprette Disp<br>n på ny. de de la completation de la completation de la constantion de la constantion de la constantion de la constantion de la constantion de la constantion de la constantion de la constantion de la constantion de la constantion d Elavil tilslutte en ekstern mon<br>DisplayPort-udgangsstikket. Sor at visningen på nogle mon<br>afbryde og genoprette Displa<br>Tilslutte en ekstern USB-prin<br>Tilslutte en ekstern USB-prin uger mobiladapteren første gang, skal du ud<br>de trin (se "Cellular connectivity (Mobilforbinc<br>vil tilslutte en ekstern monitor, skal du slutte<br>playPort-udgangsstikket. Sørg for, at monitor<br>at visningen på nogle monitorer ka tilslutte en ekstern monitor, skal die versioner versioner version.<br>Experiment version.<br>University of the brukes.<br>University of the brukes.<br>Utte en ekstern USB-printer, skal du<br>Model 3300 Programmeringsenhet.<br>Utte en ekste slutte en ekstern monitor, skal du slutte<br>Port-udgangsstikket. Sørg for, at monitoringen på nogle monitorer kan være k<br>e og genoprette DisplayPort-forbindels<br>e en ekstern USB-printer, skal du tilslutt<br>lodel 3300 Programmer
- 4. USB-printer: Hvis du vil tilslutte en ekstern USB-printer, skal du tilslutte det rette USBkabel i den rette USB-port på Model 3300 Programmeringsenhed. Kontrollér derefter, at printeren er tilsluttet en ekstern strømkilde. versõe optette DisplayPort-forlow<br>Prekstern USB-printer, skal di<br>Jel 3300 Programmeringsenh<br>In strømkilde.<br>In meringssystem har en Blue<br>til at oprette forbindelse til Bl genoprette DisplayPort-forbindels<br>
ekstern USB-printer, skal du tilslut<br>
3300 Programmeringsenhed. Kor<br>
trømkilde.<br>
meringssystem har en Bluetooth<br>
at oprette forbindelse til Bluetooth<br>
at oprette forbindelse til Bluetooth Stern USB-printer, skal du tilslutte de<br>2000 Programmeringsenhed. Kontrol<br>2000 Programmeringsenhed. Kontrol<br>2001 Protection Line Bluetooth - kin<br>2001 Protection 2008<br>2002 Protection 2008

BEMÆRKNING: LATITUDE Programmeringssystem har en Bluetooth®-funktion, som kan bruges til at oprette forbindelse til Bluetooth®-kompatible printere. Se "Bluetooth®-forbindelse" på side 13. Programmeringsenhed. Kontroll<br>Programmeringsenhed. Kontroll<br>Ide.<br>Sysystem har en Bluetooth - funk<br>System har en Bluetooth - kontroller<br>System har en Bluetooth - kontroller Förbindelse til Bluetooth<br>Förbindelse til Bluetooth<br>Lindelse vaå side 13. Emmeringsenhed. Kontrollér derefte<br>tem har en Bluetooth - funktion,<br>orbindelse til Bluetooth - kompatible<br>delse på side 13.

a. Nogle skærmkabler kan kræve, at du bruger en DisplayPort-adapter til at oprette forbindelse til DisplayPortudgangen.

# <span id="page-12-0"></span>Konfiguration af netværk og tilslutning

Når du tænder for LATITUDE Programmeringssystem, skal du vente, til hovedskærmbilledet vises. Det kan tage op til ét minut. Hovedskærmbilledet viser som angivet i [Figur 3.](#page-12-1)

Nederst på skærmbilledet findes knappen Utilities (Funktioner), som giver adgang til oplysninger om og konfigurationsfunktioner til LATITUDE Programmeringssystem, herunder Network Setup (Konfiguration af netværk).

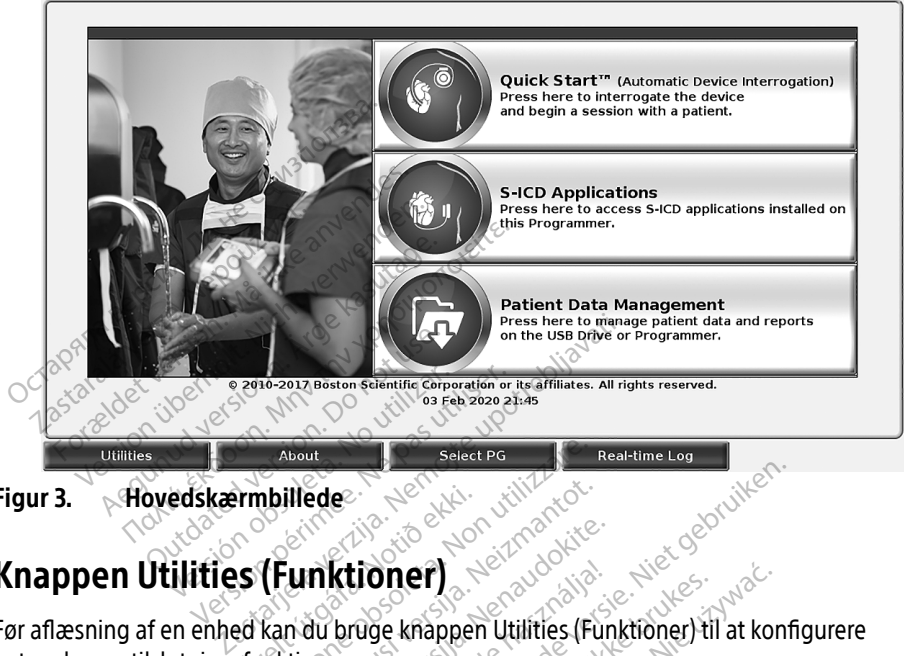

Figur 3. Hovedskærmbillede

# Knappen Utilities (Funktioner)

<span id="page-12-1"></span>Før aflæsning af en enhed kan du bruge knappen Utilities (Funktioner) til at konfigurere netværks- og tilslutningsfunktioner. Frankliede<br>S (Funktioner)<br>A. Kan du bruge knappen West Contract of the Selectric or the Marian Contract of the Marian Contract of the Marian Contract of the Marian Contract of the Marian Contract of the Marian Contract of the Marian Contract of the Marian Contract of the Thedes and the state of the state of the state of the state of the state of the state of the state of the state of the state of the state of the state of the state of the state of the state of the state of the state of the

Når du klikker på knappen Utilities (Funktioner), vises panelfanen Utilities (Funktioner) med valgmuligheder. Fanen Network Setup (Konfiguration af netværk) indeholder fanerne Wireless (Trådløs), Bluetooth® og Ethernet & Proxy (Ethernet og proxy) som vist i Figur 4. **Knappen Utilities (Funktioner)**<br>For aflæsning af en enhed kan du bruge knappen Utilities (Funktioner) til at konfigurere<br>netværks- og tilslutningsfunktioner.<br>Når du klikker på knappen Utilities (Funktioner), vises panelfa mktioner)<br>Passachtioner (Fundance)<br>Bu bruge knappen Utilities (Fundance<br>Jes (Funktioner), vises panelfamilies<br>Setup (Konfiguration af netwer) **ktioner)**<br>Elavuge knappen Utilities (Funktioner) til<br>Elavult version. Ne has a hardcare brukes.<br>Elavult version. Ne has a hardcare brukes.<br>Elavult version. Ne hardcare brukes.<br>Utation. Date and Time (Date on klokkes.

Se Brugermanual til LATITUDE Programmeringssystem, Model 3300 for at få oplysninger om Update (Softwareopdatering). Versão política de **Versies panelfanen Utilities (Funk**<br>guration af netværk) indeholder fa<br>ernet og proxy) som vist i Figur 4.<br>gssystem, Model 3300 for at få op<br>e and Time (Dato og klokkeslæt) c **Example 2019 Provider of American American Verzia.** Nepotlem Controller for the deproxy) som vist i Figure 4<br>System, Model 3300 for at få or<br>and Time (Dato og klokkeslæt)<br>and Time (Dato og klokkeslæt) **Example The Lucer Ry Indeholder fanerry**<br> **tog proxy)** som visti-Figur 4.<br>
Stem, Model 3300 for at få oplysni<br>
d Time (Dato og klokkeslæt) og St<br>
Ne upp vistinger i Station<br>
Station og klokkeslæt) og Station<br>
125 Reserved g proxy) som visti Figur 4.<br>Am, Model 3300 for at få oplysni<br>Fime (Dato og klokkeslæt) og So<br>Sando a valit version. Antion.<br>Alando a valit version.<br>Alando dato **, Model 3300 for at få bplysnin**<br>**he (Dato og klokkeslæt) og Sofi**<br>are a version. Användslæ**t) og Sofi**<br>are a data data användsl Güncel olmayan sürüm. Kullanmayın.

<span id="page-13-0"></span>

| Enable Wi-Fi<br>IJ<br><b>Scan Again</b><br>DC:53:60:CC:0A:65      |                          |                      |                      |
|-------------------------------------------------------------------|--------------------------|----------------------|----------------------|
| Name                                                              | <b>Signal Strength</b>   | <b>V</b> Security    | <b>Status</b>        |
| <b>BSC-Guest</b>                                                  | $\widehat{\mathfrak{S}}$ | WPA2-PSK             | <b>Not Connected</b> |
| DIRECT-4E-HP OfficeJet 200                                        | i?                       | WPA2-PSK             | <b>Not Connected</b> |
| DIRECT-CA-HP OfficeJet 250                                        | é?                       | WPA2-PSK             | <b>Not Connected</b> |
| <b>NHA 86</b>                                                     | €                        | WPA2-PSK             | Not Connected        |
| DIRECT-3E-HP Officelet 200                                        | ≏∙                       | WPA2-PSK             | <b>Not Connected</b> |
| CenturyLink2748                                                   | é                        | WPA/WPA2-PSK         | <b>Not Connected</b> |
| HP-Print-96-Laserlet 200                                          | ক                        | None                 | <b>Not Connected</b> |
|                                                                   |                          |                      |                      |
| About<br><b>Utilities</b>                                         | <b>Select PG</b>         | <b>Real-time Log</b> |                      |
| Utilities - Network Setup (Funktioner - Konfiguration af netværk) |                          |                      |                      |

Figur 4. Utilities - Network Setup (Funktioner - Konfiguration af netværk)

#### Fanen Network Setup (Konfiguration af netværk) – oversigt

Fanen Network Setup (Konfiguration af netværk) giver mulighed for at oprette forbindelse til netværk og enheder via trådløse, Bluetooth® -, Ethernet- og mobile netværksprotokoller. Se [Figur 2 på side 7](#page-10-2) angående netværkstilslutningsporte på Model 3300 Programmeringsenhed. Zastaralá verze. Nepoužívat. For External Contract of the United States of Network Setup (Fig. 1997)<br>The Work Setup (Konfiguration<br>The Work Setup (Konfiguration<br>The Setup (Ronfiguration af network Setup (Ronfiguration af network<br>2 på side 7 angående n Utilities<br>
Utilities - Network Setup (Fun<br>
Network Setup (Konfiguration a<br>
etwork Setup (Konfiguration afnetwork<br>
Configuration in Wireless (Tradios)<br>
Configuration in Wireless (Tradios) Utilities - Network Setup (Funk<br>Atwork Setup (Konfiguration af<br>American via tradities Buetooth<br>Side 7 angående netværkstilslutning<br>Afgurationen Wireless (Trådiøs) opper International Utilities<br>
The Utilities<br>
The Setup (Konfiguration af netva<br>
The Setup (Konfiguration af netvark) give<br>
The Setup (Konfiguration af netværk) give<br>
International Microsoft (Tradios) opretter for the Samt WPA-

- <span id="page-13-1"></span>• Konfigurationen Wireless (Trådløs) opretter forbindelse til offentlige/ikke-sikrede Romfgurationen Wireless (Tradias) opretter forbindelse til offentlige/ikke-sikrede<br>netværk samt WPA-PSK- og WPA2-PSK-netværk via Wi-Fi-netværk (se "Trådløs (Wi-Fi)<br>forbindelse" på side 10).<br>Konfigurationen **Bluetooth** 'opr [forbindelse" på side 10](#page-13-2)). Setup (Konfiguration af hetværeder via trådløse, Bluetooth<br>neder via trådløse, Bluetooth<br>7 angående netværkstilslutning<br>rationen Wireless (Trådløs) opp<br>samt WPA-PSK- og WPA2-PSKetup (Konfiguration at netwerk) give<br>der via trådløse, Bluetooth – Ethern<br>ingående netværkstilslutningsporte<br>tionen **Wireless** (Trådløs) opretter for<br>amt WPA-PSK- og WPA2-PSK-netvæ<br>e" på side 10).<br>tionen **Bluetooth** oprett **Lap (Konfiguration af netværk) – over**<br>(Konfiguration af netværk) giver mulighed<br>ia trådløse, Bluetooth – Ethernet- og mobi<br>ende netværkstilslutningsporte på Model 3<br>n Wireless (Trådløs) opretter forbindelse til en an<br>MPA Treuerksmanningsporte pa Modistre<br>
Treless (Trådløs) opretter forbindel:<br>
PSK- og WPA2-PSK-netværk via W<br>
2 10).<br>
uetooth "opretter forbindelse til er<br>
ter (se "Bluetooth"-forbindelse "på<br>
nernet & Proxy (Ethernet og proxy adløs) opr[e](#page-16-1)tter forbindelse til offentlige/ikke<br>
MPA2-PSK-netværk via Wi-Fi-netværk (se "Trå<br>
opretter forbindelse til en anden enhed, f.eks<br>
uetooth -forbindelse "på side 13).<br>
Proxy (Ethernet og proxy) opretter forbindel
- Konfigurationen **Bluetooth**®opretter forbindelse til en anden enhed, f.eks. en ekstern printer eller computer (se "Bluetooth® -forbindelse" på side 13).
- Konfigurationen Ethernet & Proxy (Ethernet og proxy) opretter forbindelse til et LAN (Local Area Network) (se "Ethernet-forbindelse" på side 16). uetooth opretter forbindelse til en anden enhed, f.eks. en ek<br>ter (se "Bluetooth"-forbindelse" på side 13).<br>hernet & Proxy (Ethernet og proxy) opretter forbindelse til et<br>x) (se "Ethernet-forbindelse" på side 16).<br>Kontakt ed wike is a hetval water<br>
of the optetter forbindelse til en a<br>
e "Bluetooth"-forbindelse" på si<br>
et & Proxy (Ethernet og proxy)<br>
"Ethernet-forbindelse" på side<br>
akt din lokale IT- eller IS-system

BEMÆRKNING: Kontakt din lokale IT- eller IS-systemkoordinator for at få oplysninger oplysninger kan du kontakte Boston Scientific Corporation Technical **Letooth** opretter forbindelse til en anden enhed, f.eks. en<br>ter (se "Bluetooth"-forbindelse" på side 13).<br>**Nernet & Proxy** (Ethernet og proxy) opretter forbindelse til<br>Xontakt din lokale IT- eller IS-systemkoordinator for vejledning. tter forbindelse til en anden enhed, f.el<br>oth -forbindelse" på side 13).<br>W (Ethernet og proxy) opretter forbinde<br>t-forbindelse" på side 16).<br>kale IT- eller IS-systemkoordinator for a<br>ke krav til konfigurationen. For at få Ethernet og proxy) opretter forbinde<br>Sorbindelse" på side 16)<br>Versium eller IS-systemkoordinator for a<br>Versium konfigurationen. For at få yd<br>du konfakte Boston Scientific Corpor<br>Ip af oplysningerne på bagsiden af d<br>Mobilad Suelse – på sige Toj.<br>
Eller IS-systemkoordinator for at få<br>
Zastaraná verzia. Nepoužívať at dividerlig<br>
Zastar Boston Scientific Corporation<br>
(aplysningerne på bagsiden af denn<br>
Adapter) opretter forbindelse til et<br>
Mobil **onfigurationen. For at få yderlig<br>kte Boston Scientific Corporation<br>Sningerne på bagsiden af denn<br>pter) opretter forbindelse til et<br>liforbindelse) "på side 17). Proston Scientific Corporation.**<br>Förene på bagsiden af denne<br>Prospretter forbindelse til et.<br>Prospecter forbindelse til et.<br>Respected of the state 17. **gürationen. For at få yderligere**<br>Joston Scientific Corporation Technica<br>gerne på bagsiden af denne<br>Spertter forbindelse til et<br>bindelse) "på side 17).<br>Skotes om stade 17).

• Konfigurationen Cellular Adapter (Mobiladapter) opretter forbindelse til et mobilnetværk (se ["Cellular Connectivity \(Mobilforbindelse\)" på side 17](#page-20-1)).<br>Side 17).<br>Side 17, Side 17, Side 17, Side 17, Side 17, Side 17, Side 17, Side 17, Side 17, Side 17, Side 17, Side 17, Si

#### <span id="page-13-2"></span>Trådløs (Wi-Fi) forbindelse

Den trådløse forbindelse indeholder følgende funktioner:

- Wi-Fi understøtter kun dynamiske IP-adresser (se [Tabel 1 på side 22](#page-25-1) for Wi-Fispecifikationer).
- Wi-Fi-brugere kan oprette forbindelse til offentlige/ikke-sikrede netværk, WPA-PSK- og WPA2-PSK-netværk.
- Wi-Fi-forbindelsen aktiveres og deaktiveres med knappen Enable Wi-Fi (Aktivér Wi-Fi) (se [Figur 4 på side 10](#page-13-1)).
- Kolonnerne kan sorteres efter Name (Navn), Signal Strength (Signalstyrke), Security (Sikkerhed) og Status. Listen over aktive Wi-Fi-netværk kan opdateres ved at klikke på knappen Scan Again (Scan igen).
- Brugerne kan oprette forbindelse til et netværk via skærmbilledet Wi-Fi Details (Wi-Fidetaljer), som kan åbnes ved at vælge knappen med forstørrelsesglasset til venstre for Wi-Fi-navnet.
- Wi-Fi-netværk, der kræver accept af vilkår og betingelser, adgangskode og andre handlinger, er ikke kompatible med Model 3300 Programmeringsenhed. Programmeringsenhedens skærme kan stadig angive "Connected" (Tilsluttet) for et inkompatibelt Wi-Fi-netværk.
- Brugerne kan omdøbe netværkene til mere letgenkendelige navne ved hjælp af "Alias Name" (Alias-navn) på skærmbilledet Wi-Fi Details (Wi-Fi-detaljer) (se [Figur 8 på](#page-16-2)  side 13). $\circ$ Arian Barance Handlinger, et ikke kongpare<br>
Programmeringsenhedens skærr<br>
inkompatibelt Wi-Fi-netværk.<br>
Skyre "Alias Name" (Alias havn) på skærre.<br>
Skyre side 13).<br>
Skyre skap konfigurere system.<br>
Tier kan gemmes flere.<br>
N Frugerne kan omdøbe netværkene<br>
"Alias Name" (Alias havn) på skærm<br>
side 13)<br>
Brugerne kan konfigurere systemet<br>
metværk, der er inden for rækkevidd<br>
Der kan gemmes flere Wi-Fi-netvær<br>
vil automatisk blive oprettet forbind
	- Brugerne kan konfigurere systemet til automatisk (eller manuel) tilslutning til Wi-Finetværk, der er inden for rækkevidde.
	- Der kan gemmes flere Wi-Fi-netværk på Model 3300 Programmeringsenhed, og der vil automatisk blive oprettet forbindelse til disse netværk, når den første tilslutning er foretaget. Hvis der tilføjes yderligere netværk efter det femte, vil de erstatte tidligere netværk. en trädløs (Wi-Fi-netværk på Model 3300 Programmeringsenhed, og d<br>tisk blive oprettet forbindelse til disse netværk, når den første tilslutning<br>Hvis der tilføjes yderligere netværk efter det femte, vil de erstatte tidlige<br> • Brugerne kan omdøbe netværkene til "Alias Name" (Alias havn) på skærmbi<br>
	side 13)<br>
	• Brugerne kan konfigurere systemet til<br>
	• Brugerne kan konfigurere systemet til<br>
	• Der kan gemmes flere Wi-Fi-netværk<br>
	• Der kan gemmes as Name (Alias-havn) på skærmbill<br>
	e 13)<br>
	gerne kan konfigurere systemet til<br>
	værk, der er inden for rækkevidde.<br>
	kan gemmes flere Wi-Fi-netværk p<br>
	automatisk blive oprettet forbindels<br>
	etaget. Hvis der tilføjes yderligere Name" (Alias-havn) på skærmbilledet W<br>
	13.<br>
	Pine kan konfigurere systemet til automa<br>
	Pine kan konfigurere systemet til automa<br>
	Pine en inden for rækkevidde.<br>
	Alias blive oprettet forbindelse til distrikter.<br>
	Pikkevidder t C. der er inden for rækkevidde.<br>
	gemmes flere Wi-Fi-netværk p<br>
	matisk blive oprettet forbindels<br>
	te Hvis der tilføjes yderligere ne<br>
	MIG: Hvis brugeren opretter forbind<br>
	MIG: Hvis brugeren opretter fo Experience systemet til automatisk (eller m<br>Zinden for rækkevidde.<br>Exflere Wi-Fi-netværk på Model 3300 Progotive oprettet forbindelse til disse netværk.<br>Jer tilføjes yderligere netværk efter det fer<br>Jer tilføjes yderligere

BEMÆRKNING: Hvis brugeren opretter forbindelse til et Ethernet-netværk, mens standses aktiviteten, og den skal genstartes for at blive fuldført. Der vises en meddelelse, som angiver, at der er opstået en fejl i applikationen. s<br>S brugeren opretter forbin<br>trådløs (Wi-Fi) forbindelse<br>ndses aktiviteten, og den<br>meddelelse, som angiver,<br>kobl Ethernet-kablet, og t Specifical and the set of the deterministic internal and the deterministic state of the deterministic state of the deterministic state of the state of the theorem of the theorem of the theorem of the theorem of the theorem geren opretter forbindelse til et<br>de (Wi-Fi) forbindelse er i gang m<br>s aktiviteten, og den skal genstal<br>delelse, som angiver, at der er op<br>Ethernet-kablet, og prøv at geno<br>ke tilladt at oprette Wi-Fi-forbind<br>murationskrav, eren opretter forbindelse til et Et<br>(Wi-Fi) forbindelse er i gang me<br>ktiviteten, og den skal genstart<br>lelse, som angiver, at der er ops<br>hernet-kablet, og prøv at genop<br>tilladt at oprette Wi-Fi-forbind<br>uationskrav, der er s Vi-Fi) forbindelse er i gang med at overfitteren, og den skal genstartes for at blue<br>se som angiver, at der er opstået en fej<br>rnet-kablet, og prøv at genoptage den t<br>lladt at oprette Wi-Fi-forbindelse i Indon<br>tionskrav, de erligere netværk efter det remte, vil de erstatter<br>popretter forbindelse til et Ethernet netværk, n<br>fil) forbindelse er i gang med at overføre/hen<br>teten, og den skal genstartes for at blive fuldi<br>som angiver, at der er ops rbindelse er i gang med at overføre/heron, og den skal genstartes for at blive full<br>i angiver, at der er opstået en fejl i appl<br>blet, og prøv at genoptage den trådløs.<br>oprette Wi-Fi-forbindelse i Indonesien<br>av, der er særl

Frakobl Ethernet-kablet, og prøv at genoptage den trådløse overførsel.

BEMÆRKNING: Det er ikke tilladt at oprette Wi-Fi-forbindelse i Indonesien pga. de konfigurationskrav, der er særligt gældende for Indonesien.

#### Konfiguration af trådløs (Wi-Fi) forbindelse

Udfør følgende trin for at konfigurere kommunikation via Wi-Fi:

- 1. Klik på knappen Enable Wi-Fi (Aktivér Wi-Fi) for at søge efter netværk (Figur 5). BEMÆRKNING: Når Wi-Fi er aktiveret, forbliver det aktiveret. For at deaktivere Wi-Fiforbindelsen skal du klikke på knappen Enable Wi-Fi (Aktivér Wi-Fi) for at fjerne markeringen i afkrydsningsfeltet. State Wi-Fi-forbindelse i Indonesien<br>
State Wi-Fi-forbindelse i Indonesien<br>
Verer særligt gældende for Indone<br>
Verer Wi-Fi for at søge efter netværk<br>
Veret, forbliver det aktiveret. For at de er særligt gældende for Indon<br>Kation via Wi-Finder<br>Wi-Fi) for at søge efter netværl<br>Forbliver det aktiveret. For at c<br>Klikke på knappen Enable Wi-F særligt gældende for Indonesien<br>Lion via Wi-Finder<br>Lion via Wi-Finder<br>Jelij for at søge efter netværk (Figure)<br>Sophiver det aktiveret: For at deaktiver<br>Akke på knappen Enable Wi-Fi (Aktiveren fakkydsningsfeltet. Vanhendeline<br>
Vanhendeline version.<br>
The vanhentum version.<br>
The vanhenture version.<br>
The vanhentum version.<br>
The vanhentum version.<br>
The vanhentum version.<br>
The vanhentum version.<br>
The vanhentum version.<br>
The vanhentum ve via Wi-Fia<br>För at søge efter netværk (Figur<br>För det aktiveret For at deaktiver<br>fkrydsningsfeltet.<br>Fkrydsningsfeltet.<br>ængelige netværk (Figur 6). Wi-Fig.<br>Wi-Fig.<br>at søge efter netværk (Figur 5).<br>cdet aktiveret: For at deaktivere Wi-Fi<br>Knappen Enable Wi-Fi (Aktivér Wi-Fi)<br>vdsningsfeltet.<br>ngelige netværk (Figur 6).
- 2. Programmeringsenheden søger efter alle tilgængelige netværk (Figur 6).
- 3. Klik på knappen med forstørrelsesglasset **De ud for det ønskede netværksnavn for at** vælge det [\(Figur 7](#page-16-3)).
- 4. Angiv om nødvendigt Password (Adgangskode) og eventuelt et Alias Name (Alias-navn) for det trådløse netværk [\(Figur 8](#page-16-2)).
- 5. Klik på knappen "Automatically join this network" (Opret automatisk forbindelse til dette netværk) for at oprette forbindelse til Wi-Fi-netværket, når det er inden for rækkevidde [\(Figur 8](#page-16-2)).
- 6. Klik på knappen SAVE (GEM), og luk derefter vinduet Wi-Fi Details (Wi-Fi-detaljer) ([Figur 8\)](#page-16-2).

<span id="page-15-0"></span>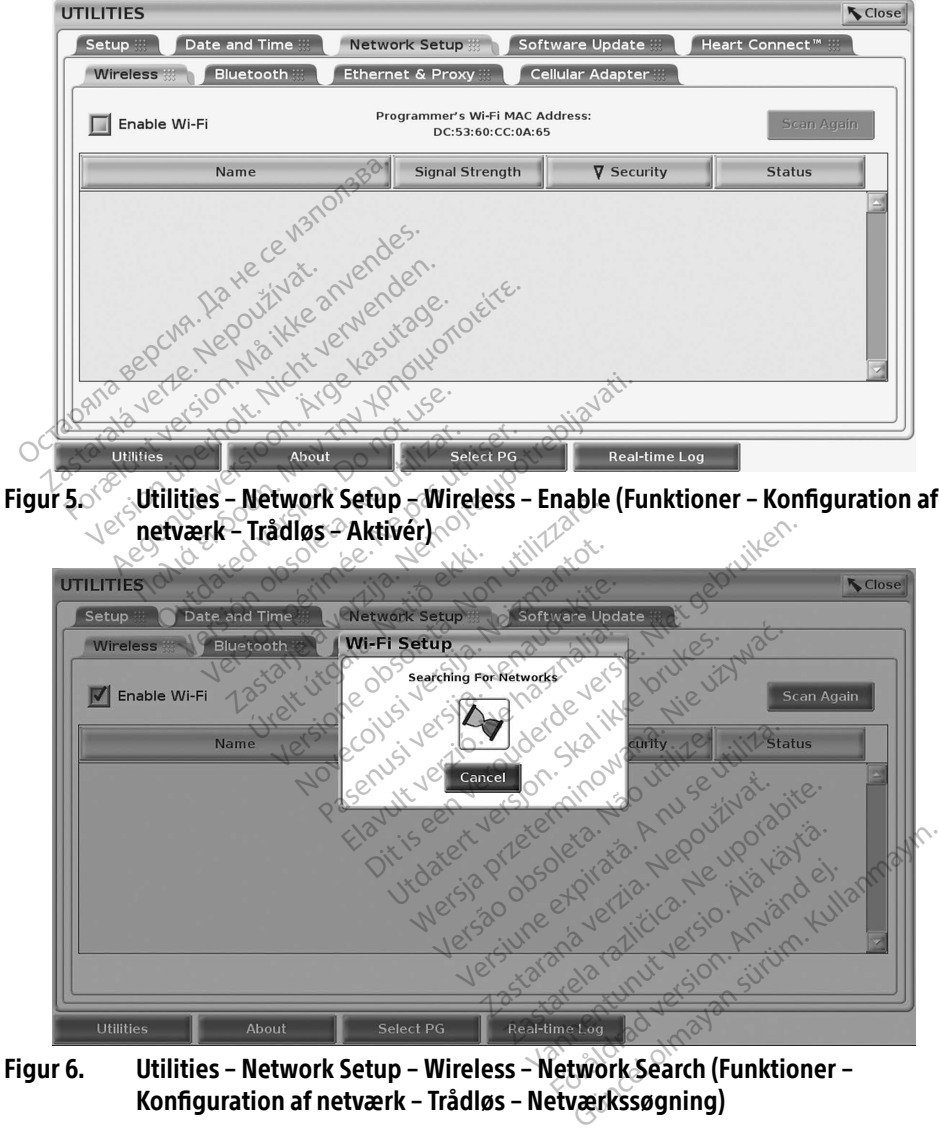

<span id="page-15-1"></span>Konfiguration af netværk – Trådløs – Netværkssøgning)

<span id="page-16-0"></span>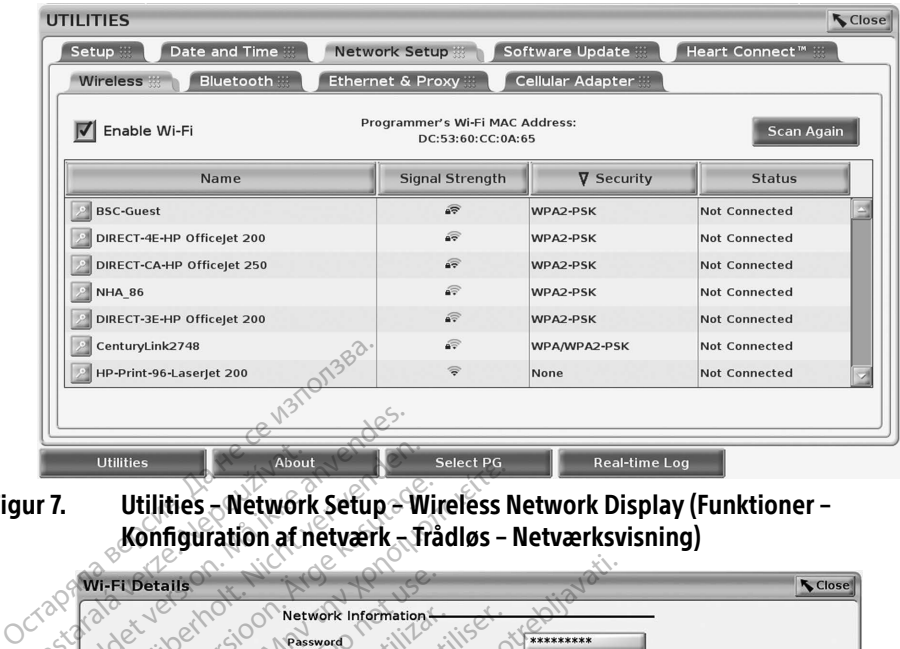

<span id="page-16-3"></span>Figur 7. Utilities – Network Setup – Wireless Network Display (Funktioner – Konfiguration af netværk – Trådløs – Netværksvisning)

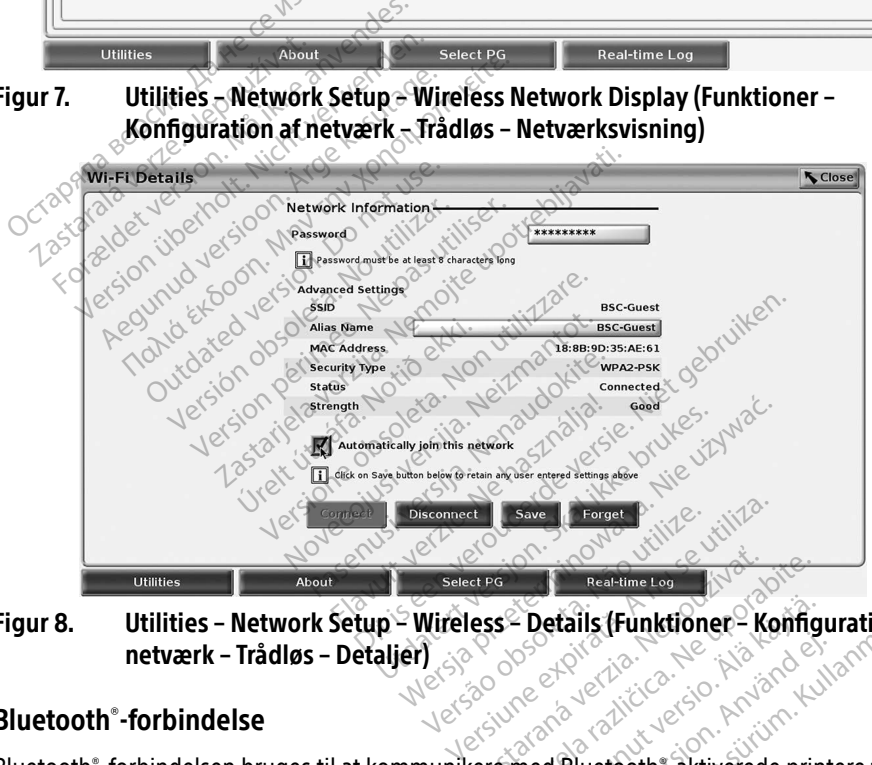

Figur 8. Utilities – Network Setup – Wireless – Details (Funktioner – Konfiguration af netværk – Trådløs – Detaljer) President Castle Contractor Example 1998 12022 Vanhender van Hartischen version version van Hartischen version van Hartischen version van Hartischen version van Hartischen version van Hartischen version van Hartischen version van Hartischen version van Hartischen versi Güncel Konfiguration<br>Bluetooth aktiverede printere til at<br>Bluetooth aktiverede printere til at<br>tientdata til LATITUDE Link.<br>heder understøttes ikke til Bluetooth

#### <span id="page-16-1"></span>Bluetooth® -forbindelse

<span id="page-16-2"></span>Bluetooth® -forbindelsen bruges til at kommunikere med Bluetooth® -aktiverede printere til at kommunikere med en anden computer for at overføre patientdata til LATITUDE Link. BEMÆRKNING: Tablets, telefoner og andre mobilenheder understøttes ikke til Bluetooth®-<br>Förbindelsen bruges til at kommunikere med Bluetooth®-aktiverede printere til at<br>BEMÆRKNING: Tablets, telefoner og andre mobilenheder u

forbindelse til LATITUDE Programmeringssystem.

Når Bluetooth® -tilknytningen er godkendt, forbliver den tilknyttet. Programmeringsenheden husker forbindelsen, og fremtidige forbindelser til enheden (Bluetooth® -kompatibel pc, bærbar computer eller printer) oprettes automatisk.

#### Konfiguration af Bluetooth<sup>®</sup>-kompatibel pc

Gør følgende for at aktivere Bluetooth® -kommunikation og oprette forbindelse til Bluetooth® kompatible pc'er:

- 1. Klik på knappen Enable Bluetooth® (Aktivér Bluetooth) på Bluetooth®-skærmbilledet (se [Figur 10\)](#page-17-0) for at starte en scanning efter Bluetooth® -kompatible pc'er, der er inden for rækkevidde (ca. 100 m [328 fod]).
- 2. Når scanningen er færdig, skal du klikke på tilføjelsesknappen **for at få godkende** en Bluetooth® -kompatibel computer i nærheden og flytte den til listen "Authorized Computers" (Godkendte computere). Godkendte computere kan eventuelt bruges til dataoverførsel og visning som destinationsvalg på skærmbilleder til dataoverførsel.
- 3. Hvis det er første gang, du opretter forbindelse til en Bluetooth® -kompatibel pc, skal du enten indtaste tilknytningskoden for enheden eller bekræfte den tilknytningskode,

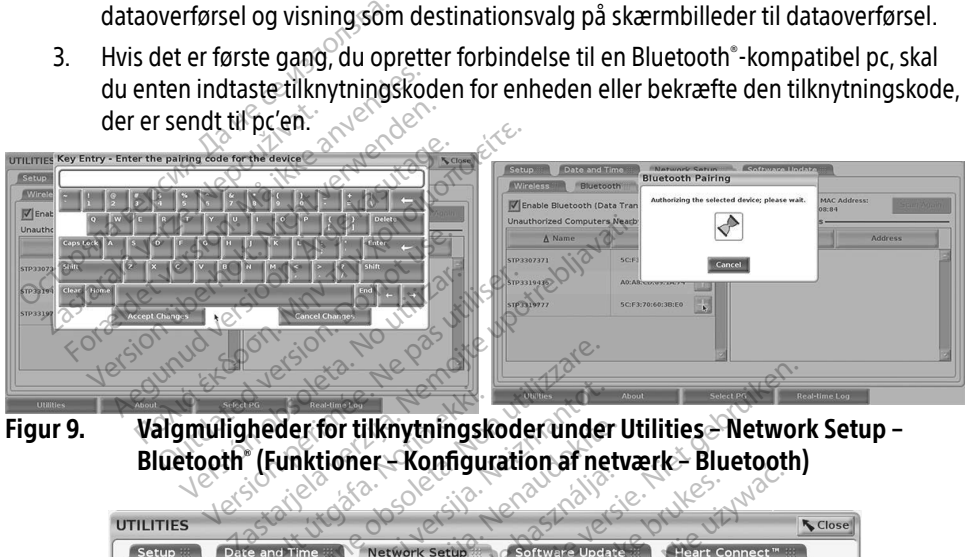

Figur 9. Valgmuligheder for tilknytningskoder under Utilities – Network Setup – Bluetooth® (Funktioner – Konfiguration af netværk – Bluetooth)

|                                | 888.<br>SDIE                                    | Bluetooth" (Funktioner - Konfiguration of netværk - Bluetooth)                |
|--------------------------------|-------------------------------------------------|-------------------------------------------------------------------------------|
| <b>UTILITIES</b>               |                                                 | <b>Close</b>                                                                  |
| Setup ::                       | Date and Time<br><b>Network Setup</b>           | <b>Software Update</b><br>Heart Connect™                                      |
| <b>Wireless</b>                | <b>Ethernet &amp; Proxy</b><br><b>Bluetooth</b> | Cellular Adapter                                                              |
|                                | T Enable Bluetooth (Data Transfer and Printing) | Programmer's Bluetooth MAC Address:<br><b>Scan Again</b><br>DC:53:60:CC:0A:69 |
| Unauthorized Computers Nearby- |                                                 | uthorized Computers                                                           |
| $\Delta$ Name                  | Address                                         | OA Name<br><b>Address</b>                                                     |
| STP1108897                     | AC:FD:CE:15:7E:CA                               | STP3321047<br>SC:F3:70:60:98:2E                                               |
| STP3316235                     | A4:17:31:B3:70:28                               | astaraná verzia.<br>Version, Anjard                                           |
| STP3320133                     | 5C:F3:70:6D:BC:C5                               | statela lazitica<br>Atunut versio.                                            |
| STP3321421                     | CC:3D:82:9E:FA:10                               |                                                                               |
|                                |                                                 |                                                                               |

<span id="page-17-0"></span>Figur 10. Computere med Utilities – Network Setup – Bluetooth® (Funktioner – Konfiguration af netværk – Bluetooth)

#### Bluetooth® -printeropsætning

For at oprette forbindelse til Bluetooth® -printere kan du se [Figur 11](#page-18-0) og gøre følgende:

- 1. Sørg for, at knappen Enable Bluetooth® (Aktivér Bluetooth) på fanen Bluetooth® er markeret (se [Figur 10 på side 14](#page-17-0)).
- 2. Klik på fanen About (Om) nederst på skærmbilledet.
- 3. Klik på fanen System Information (Systemoplysninger).
- 4. Klik på valgknappen USB Printer (USB-printer), og klik derefter på knappen Scan i pop op-vinduet
- 5. Når scanningen er færdig, skal du klikke på tilføjelsesknappen  $\Box$  ud for den ønskede printer på listen Unauthorized Printers Nearby (Uautoriserede printere i nærheden) for at tilføje den på listen Authorized Printers (Godkendte printere). Se [Figur 12 på](#page-19-2)  side 16.

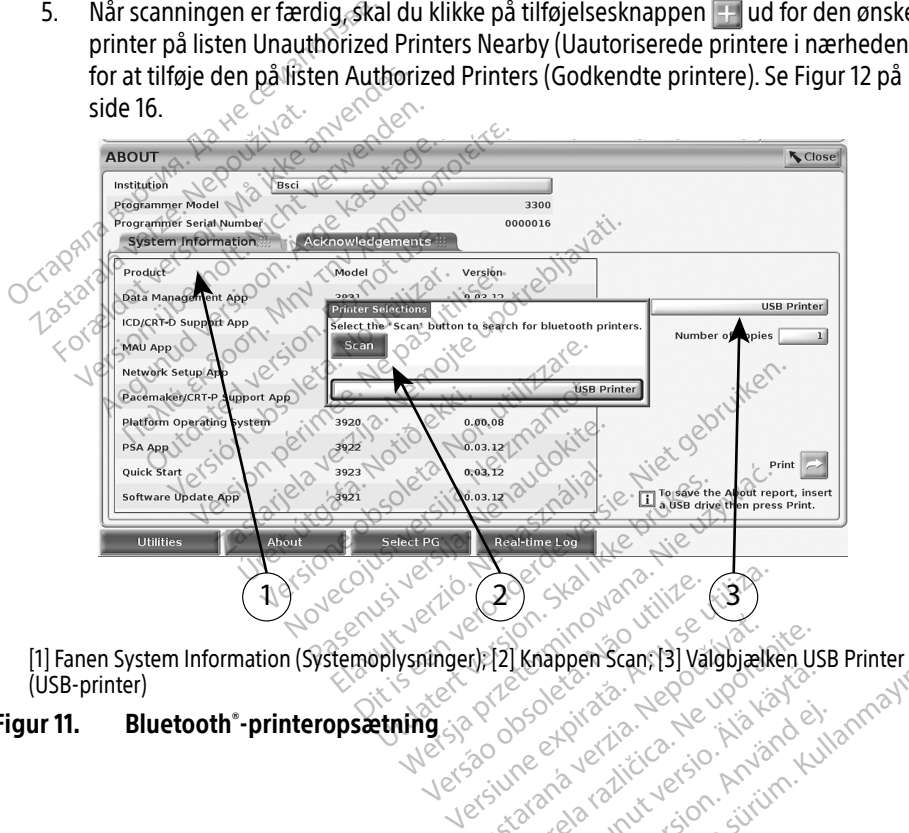

<span id="page-18-0"></span>(USB-printer) r. 22 Knappen Scans 131 Valgbjælken us Vanhentundumalan sündentunut vanhandelinumalan Protize de Libresion. Använd eine Güncel olmayan sürüm. Karakat olmayın.<br>Salatat olmayan sürüm. Kullanmayın.<br>Salatat olmayan sürüm. Kullanmayın.<br>Salatat version. Kullanmayın.<br>Salatat olmayan sürüm.

#### Figur 11. Bluetooth® -printeropsætning

<span id="page-19-0"></span>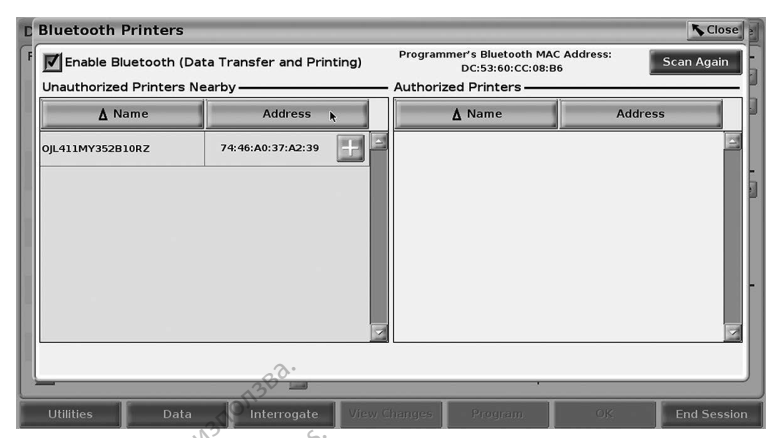

Figur 12. Resultater fra scanning på Bluetooth®-printere

<span id="page-19-2"></span>BEMÆRKNING: Brugeren kan også tilføje og konfigurere valgmulighederne for printeren i transvenøse PG-applikationer.

**BEMÆRKNING:** Hvis der vises mere end én printer på listen over godkendte printere, skal du vælge den ønskede. Den forbliver valgt, indtil en anden printer vælges fra den godkendte liste på skærmen Bluetooth Printers (Bluetoothprintere). **Example 12.**<br> **IBEMÆRKNING:** Brugeren kan også.<br> **BEMÆRKNING:** Brugeren kan også.<br> **BEMÆRKNING:** Hvis der vises mere<br>
Skal du vælges fra den goc **BEMÆRKNING: Brugeren kanton**<br>Litansvering.<br>**BEMÆRKNING:** Hvis der visa<br>Skal du vælges fra c **12. Resultater fra scanning på B<br>FMÆRKNING: Brugeren kan også tilt<br>Litransvenøse PG-appl<br>FMÆRKNING: Hvis der vises mere er<br>Skal du vælge den øns<br>Skal du vælge fra den godke** VERKNING: Brugeren kan også tilfør<br>
i transvenøse PG-applik<br>
Version verwenden.<br>
Vælges fra den godken.<br>
Vælges fra den godken.<br>
Vælges fra den godken.<br>
Vælges fra den godken. RKNING: Brugeren kan ogsa tiltøje.<br>Alexandre Bro-applika.<br>Alexandre kasutage.<br>Aksutage.<br>Alexandre kasutage.<br>Alexandre kasutage.<br>Alexandre kasutage.<br>Alexandre kasutage.<br>Alexandre kasutage.<br>Alexandre kasutage.<br>Alexandre kasu MING: Brugeren kan også tiltøje og kornelistansvenøse PG-applikationer.<br>
MING: Hvis der vises mere end én print<br>
Skal du vælge den ønskede. Den<br>
vælges fra den godkendte liste<br>
printere).<br>
MING: Printernavnene kan ikke red Skal du vælge den ønsker<br>Vælges fra den godkendt<br>Duge Printernavnene kan ikke i<br>Aktiveres, og skærmbilledet vise. vis der vises mete end en printer på isten<br>kal du vælge den ønskede. Den forbliver va<br>zelges fra den godkendte liste på skærmer<br>vinternavnene kan ikke redigeres eller ændes, og skærmbilledet viser udskriftsegensk<br>se

BEMÆRKNING: Printernavnene kan ikke redigeres eller ændres.

Når Bluetooth® aktiveres, og skærmbilledet viser udskriftsegenskaberne, vil den valgte printer blive brugt. < vælges fra den godkendte liste

#### <span id="page-19-1"></span>Ethernet-forbindelse

Kontakt din netværksadministrator, og se Tabel 1 på side 22 for at få oplysninger om de indstillinger, der skal bruges til at oprette forbindelse til dit Ethernet-netværk. Ethernetforbindelsen kan indstilles til automatisk at oprette forbindelse til netværket, når Ethernetkablet sættes i. Der kan kun være defineret én Ethernet-forbindelse ad gangen. og skærmbilledet viser u ernavnene kan ikke redigeres eller<br>I g skærmbilledet viser udskriftsege<br>Skærmbilledet viser udskriftsege<br>Skil at oprette forbindelse til dit Et<br>Til automatisk at oprette forbindel Rembilledet viser udskriftsegen Passauce Company of the State of the State of the State of the State of the State of the State of the State of the State of the State of the State of the State of the State of the State of the State of the State of the Sta r, og se Tabel I på side 22 for at få oplys<br>oprette forbindelse til dit Ethernet-netv<br>matisk at oprette forbindelse til netvær<br>defineret én Ethernet-forbindelse ad ga<br>nect (Automatisk forbindelse) skal du ke<br>lelse) og dere illedet viser udskriftsegenskaberne, vil den v<br>Dit is een versie. Niet gebruik van de versie.<br>Dit is een versie. Niet gebruik is die 22 for at fa oplysninger<br>op se Tabel I på side 22 for at fa oplysninger<br>op se Tabel I på Werstadt That and the maintained the technique forbindelse til dit Ethernet-netværk. Ethernet-netværk i at derette forbindelse til netværket, nå<br>et en Ethernet-forbindelse til netværket, nå<br>et en Ethernet-forbindelse ad ga

For at bruge funktionen Auto Connect (Automatisk forbindelse) skal du kontrollere valget af Auto Connect (Automatisk forbindelse) og derefter trykke på knappen Connect (Forbind). Hvis du ikke trykker på knappen Connect (Forbind), vil automatisk forbindelse ikke være aktiveret. versite forbindelse til netværket, nå<br>
versite forbindelse til netværket, nå<br>
en Ethernet-forbindelse ad gangen.<br>
Smatisk forbindelse) skal du kontrolliderefter trykke på knappen Connecti<br>
den et til RJ45 Ethernet-portstik

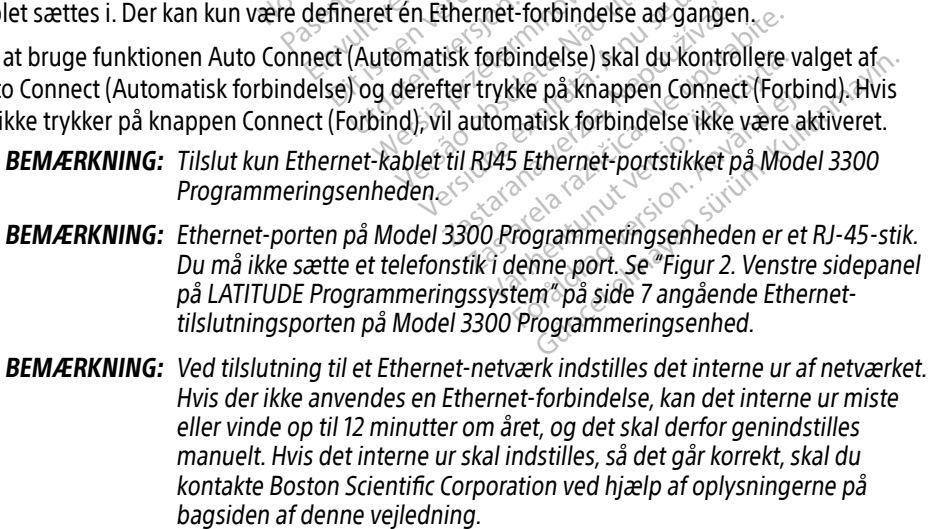

<span id="page-20-0"></span>[Figur 13](#page-20-2) viser konfigurationsskærmbilledet Ethernet & Proxy (Ethernet og proxy) med Auto Connect (Automatisk forbindelse) aktiveret, og [Figur 14](#page-20-3) viser de parametre, der er nødvendige ved brug af en proxy-server.

Hvad angår proxy-indstillingerne, skal du klikke på knappen "Use Proxy Server" ([Figur 13\)](#page-20-2) og derefter indtaste proxy-oplysningerne som angivet i [Figur 14](#page-20-3).

<span id="page-20-2"></span>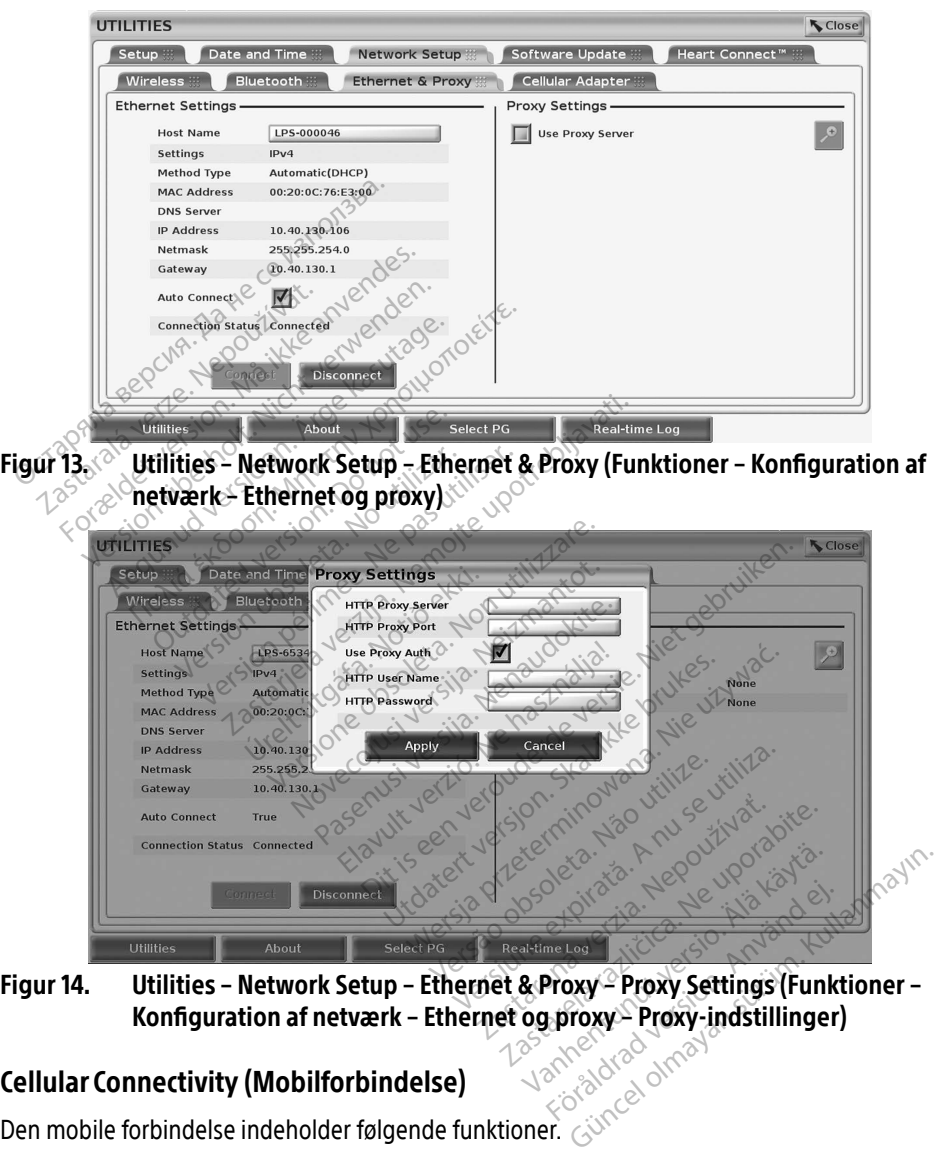

Konfiguration af netværk – Ethernet og proxy – Proxy-indstillinger)<br>Inectivity (Mobilforbindelse)

#### <span id="page-20-3"></span><span id="page-20-1"></span>Cellular Connectivity (Mobilforbindelse)

Den mobile forbindelse indeholder følgende funktioner.

• Brugerne kan oprette forbindelse til det mobile netværk ved at sætte mobilkablet og Model 6205-mobiladapteren i en USB-port på Model 3300 Programmeringsenheden (se [Figur 15](#page-21-0)).

- Mobilforbindelsen kan aktiveres og deaktiveres med knappen Enable Cellular Adapter (Aktivér mobiladapter) (se [Figur 16\)](#page-22-0).
- Undgå at fjerne eller ændre det forudinstallerede SIM-kort i mobiladapteren.
- Der kan kun anvendes én mobiladapter ad gangen til netværksforbindelsen. Tilføjelse af en ekstra mobiladapter vil ikke øge mobilforbindelsens kapacitet.

BEMÆRKNING: Heart Connect-møde, der benytter mobilforbindelse, skal have 3G eller højere mobilforbindelse.

BEMÆRKNING: Hvis brugeren opretter forbindelse til et Ethernet- eller Wi-Fi-netværk, mens en mobilforbindelse henter/overfører, standses overførslen/ hentningen, og aktiviteten skal genstartes. Der vises en meddelelse, som afbryd den trådløse forbindelse, og prøv at genoprette mobiloverførslen.

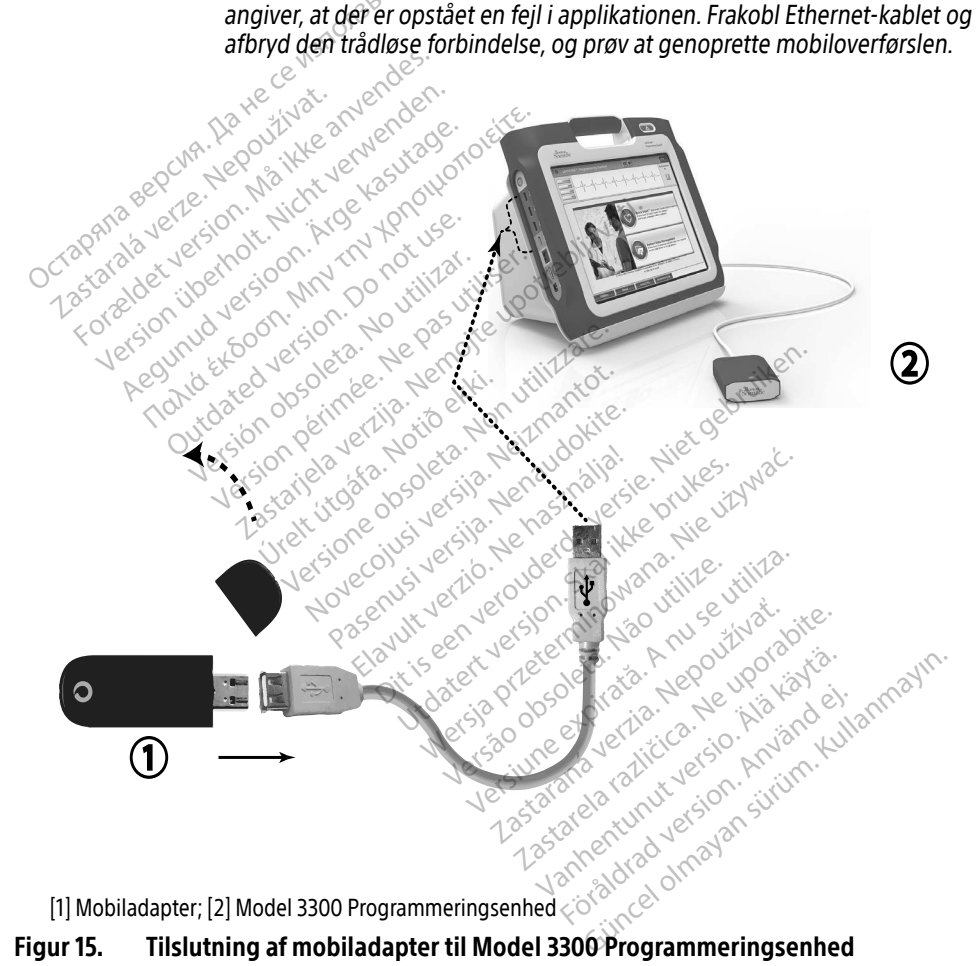

<span id="page-21-0"></span>[1] Mobiladapter; [2] Model 3300 Programmeringsenhed

#### Figur 15. Tilslutning af mobiladapter til Model 3300 Programmeringsenhed

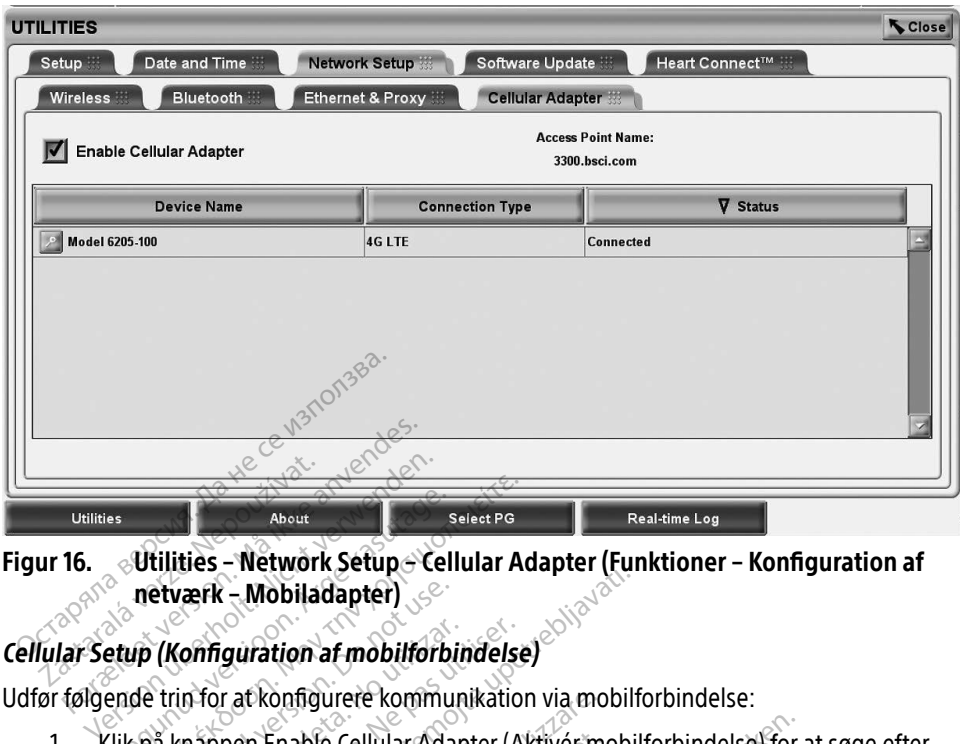

# Figur 16. Utilities - Network Setup – Cellular Adapter (Funktioner – Konfiguration af netværk – Mobiladapter) About<br>
Utilities – Network Setup – Cell<br>
netværk – Mobiladapter)<br>
setup (Konfiguration af mobilforbi<br>
ende trin for at konfigurere kommunik<br>
Klik på knappen Enable Cellular Adal **Παλικτικού της Αθουά**<br> **Hullities - Network Setup - Cellular Accidenties**<br> **Παλικτικού - Mobiladapter**<br> *Ap (Konfiguration af mobilforbindelse)*<br>
de trin for at konfigurere kommunikation<br>
cpå knappen Enable Cellular Adap

Udfør følgende trin for at konfigurere kommunikation via mobilforbindelse:

1. Klik på knappen Enable Cellular Adapter (Aktivér mobilforbindelse) for at søge efter netværk (Figur 16). etværk – Mobiladapter)<br>(Konfiguration af mobilforbil)<br>Trin for at konfigurere kommun<br>å knappen Enable Cellular Adap<br>erk (Figur 16)<br>ERKNING: Når mobiladapterer

<span id="page-22-0"></span>BEMÆRKNING: Når mobiladapteren er aktiveret, forbliver det aktiveret. For at deaktivere mobilforbindelsen skal du klikke på knappen Enable Cellular Adapter (Aktivér mobiladapter) for at fjerne markeringen i afkrydsningsfeltet. 2. Programmeringsenheden søger efter alle tilgængelige netværk (Figur 16)<br>2. Programmeringsenheden søger efter alle tilgængelige netværk (Figur 16).<br>2. Programmeringsenheden søger efter alle tilgængelige netværk [\(Figur 17](#page-23-0)) **Configuration af mobilforbindelse**<br>
Version of the philophone in the setting<br>
Version of the Cellular Adapter (Ali<br>
Version 16)<br>
Version and the probiliser of the setting<br>
Version and the philophone of the setting of the **Mobiladapter)**<br> **AMobiladapter)**<br> **AMobiladapter**<br> **AMobiladapter**<br> **AMonfigurere kommunikation via mobilformation**<br> **AMORITY AMOBILADAPTER**<br> **ALLET VERTIFY ARELY ARELY CONTRACT AND CONTRACT ARELY CONTRACT CONTRACT CONTRA** m Enable Cellular Adapter<br>
16)<br> **Exploration Continues And Adapteren**<br>
Scellular Adapter (Aktive<br>
Aktydsningsfeltet able Cellular Adapter (Aktivér mo<br>
Ir mobiladapteren er aktiveret, fo<br>
aktivere mobilforbindelsen skal<br>
Ilular Adapter (Aktivér mobiladapter)<br>
Krydsningsfeltet.<br>
Heden søger efter alle tilgængeli mobiladapteren er aktiveret, foritivere mobilforbindelsen skal de<br>Par Adapter (Aktiver mobiladapter)<br>den søger efter alle tilgængelig<br>Renaudokiter (Aktiver mobiladapter)<br>den søger efter alle tilgængelig Elavulta verzió.<br>
Elavulta verzió. Ne használi de Adapter (Aktivér mobilladapter).<br>
Adapter (Aktivér mobilladapter).<br>
A sager efter alle tilgængelig.<br>
A sager efter alle tilgængelig. Ilular Adapter (Aktivér mobilforbindelse) for a<br>ladapteren er aktiveret, forbliver det aktiveret<br>e mobilforbindelsen skal du klikke på knappe<br>dapter (Aktivér mobiladapter) for at fjerne m<br>ngsfeltet.<br>Seger efter alle tilgæn mobilforbindelsen skal du klikke på Werstein Enakmerer, biblinger det akmender

zastaraná verziala različica.<br>2012: Predstaraná različica. Nepoužívaťa<br>2013: Predstaraná različica. Nepoužívate.<br>2013: Predstaraná različica. Nepoužívate.<br>2013: Predstaraná različica. Nepoužívate.<br>2013: Predstaraná različi

Föräldrad version. Använd ej.

Unaluted olmayan sürüm. Kullanmayın.

Versão observação de California de California de California de California de California de California de Calif<br>2007 - Versão California de California de California de California de California de California de California<br>20 Here are a numerical services of the services of the services of the services of the services of the services o<br>Services of the services of the services of the services of the services of the services of the services of th Virdater van de Kaytarien version ist.

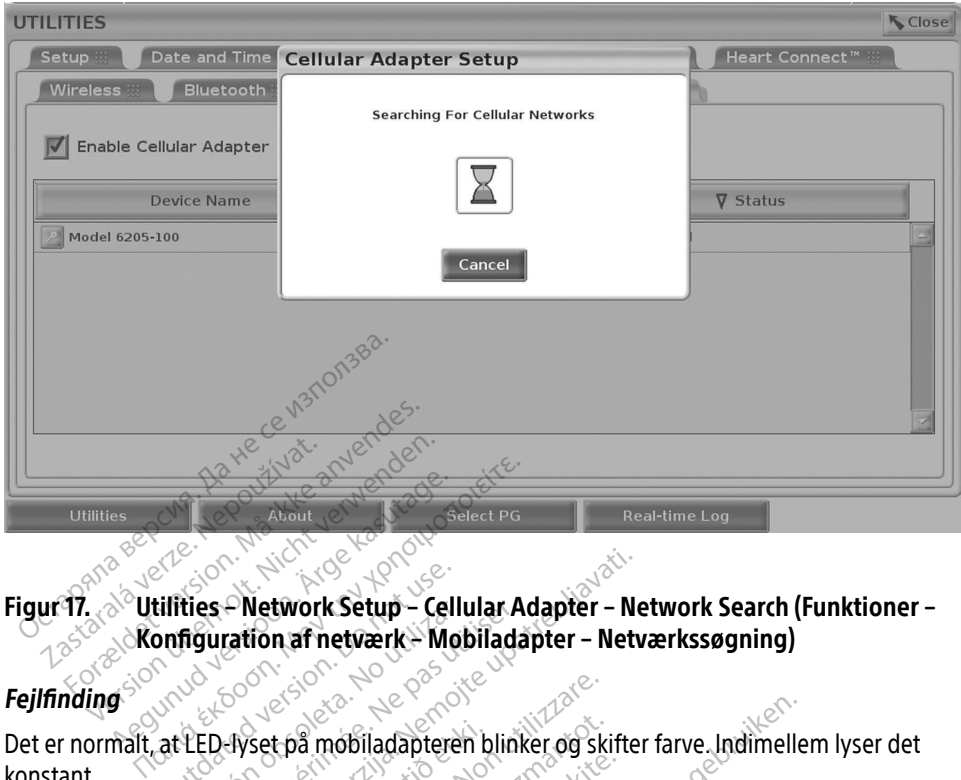

# <span id="page-23-0"></span>Figur 17. Utilities – Network Setup – Cellular Adapter – Network Search (Funktioner – Konfiguration af netværk – Mobiladapter – Netværkssøgning) Exercise Control of Control of Control of Control of Control of Control of Control of Control of Control of Control of Control of Control of Control of Control of Control of Control of Control of Control of Control of Cont

#### **Feilfinding**

Det er normalt, at LED-lyset på mobiladapteren blinker og skifter farve. Indimellem lyser det konstant. Forskellige LED-lys angiver forskellige mobilsignaltyper (f.eks. 2G, 3G eller 4G). Flytning af Versión obsoleta. No utilizar. Version périmée. Ne pas utiliser.

Model 3300 Programmeringsenhed til en placering, som har lavere signalstyrke, kan give problemer med netværksforbindelsen. Ved handlinger, der kræver netværksforbindelse, skal Model 3300 Programmeringsenhed flyttes til en placering med bedre modtagelse og større styrke for mobilsignalet. **Network Setup – Cellular Adapter – Network Setup – Cellular Adapter – Network Setup – Cellular Adapter – Network Setup – Cellular Adapter – Network<br>Zastarjela mobiladapteren blinker og skifter<br>Just forskellige mobilsignal** Set på mobiladapteren bland<br>Ver forskellige mobilsigna<br>Tingsenhed til en placerin<br>Sforbindelsen. Ved handl The mobiled apterent blinker og ski<br>Verskellige mobilsignaltyper (f.eks<br>Insenhed til en placering, som har<br>proindelsen. Ved handlinger der krigsenhed flyttes til en placering me a mobiladapteren blinker og skite<br>Itskellige mobilsignaltyper (f.eks.<br>Exemed til en placering, som har f<br>Sindelsen. Ved handlinger der kritiskelsen.<br>Lenhed flyttes til en placering me Rellige mobilsignaltyper (f.eks.<br>
Rellige mobilsignaltyper (f.eks.<br>
delsen. Ved handlinger der kræ<br>
hed flyttes til en placering med<br>
ablet i USB-porten iden. llige mobilsignaltyper (f.eks.<br>Ed til en placering, som har la<br>ulsen. Ved handlinger, der kræd<br>Alt i USB-porten igen iladapteren blinker og skifter farve. Indimeller<br>Je mobilsignaltyper (f.eks. 2G, 3G eller 4G). Fl<br>til en placering, som har lavere signalstyrke, l<br>en Ved handlinger der kræver netværksforbi<br>flyttes til en placering med bed mobilsignaltyper (f.eks. 2G, 3G eller 4G). F<br>
Ten placering, som har lavere signalstyrke<br>
Ved handlinger, der kræver netværksfort<br>
ttes til en placering med bedre modtagel<br>
USB-porten igen.<br>
N. skal du klikke på navnet på

Fjern og indsæt adapteren og kablet i USB-porten igen.

Hvis der er problemer med forbindelsen, skal du klikke på navnet på mobiladapteren for at få adgang til skærmen Cellular Adapter Details (Detaljer om mobiladapter) (se Figur 18). Skærmen Cellular Adapter Details (Detaljer om mobiladapter) indeholder oplysninger til BSC Technical Services. til en placering med bedre modtage<br>porten igen.<br>
State banavnet på mobiladap<br>
State banavnet på mobiladap<br>
State om mobiladapter) (se Fig<br>
adapter) indeholder oplysninger til E en igen. Ke på navnet på mobiladapteren Pa navnet pa mobiladapterem a navnet på mobiladapteren for at få<br>Gundadapter) (se Figur 18). Skærme<br>Jolder oplysninger til BSC Technical<br>Six Rendriks on Surisman<br>Rendriks on Surisman<br>Rendriks on Surisman<br>Six Rendriks

<span id="page-24-0"></span>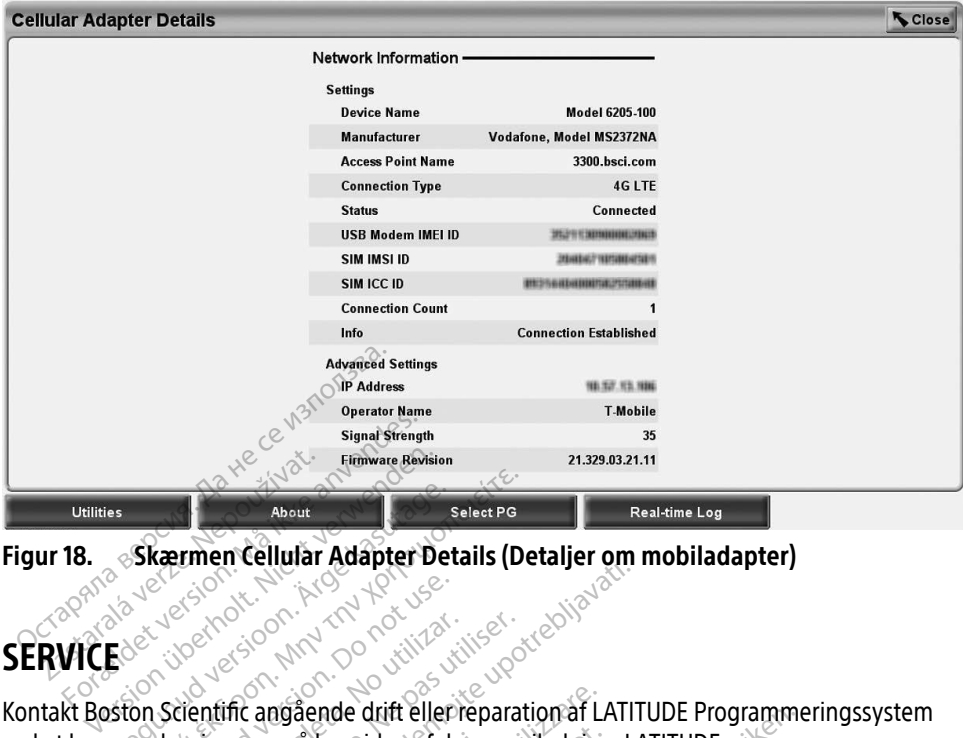

<span id="page-24-1"></span>Figur 18. Skærmen Cellular Adapter Details (Detaljer om mobiladapter)

# SERVICE

Kontakt Boston Scientific angående drift eller reparation af LATITUDE Programmeringssystem ved at bruge oplysningerne på bagsiden af denne vejledning. LATITUDE Programmeringssystem må kun efterses og repareres af Boston Scientific personale. About<br>
Skærmen Cellular Adapter Details (De<br>
About Adapter Details (De<br>
Fersion Scientific angående drift eller reparation.<br>
Skørmen på bagsiden af denne version.<br>
Skon Scientific angående drift eller reparation.<br>
Skon Sci Processor and the second version. Department Versión obsoleta. No utilizar.<br>
Versión obsoleta. No utilizar elementar.<br>
Versión má kun efterses og reparere.<br>
Version má kun efterses og reparere.<br>
Version période. Experimental verzija. Nemotiva. Nemotiva. Nemotiva. Nemotiva. Nemotiva. Nemotiva. Nemotiva. Nemotiva. Nemotiva. Nemotiva. Nemotiva. Nemotiva. Nemotiva. Nemotiva. Nemotiva. Nemotiva. Nemotiva. Nemotiva. Nemotiva. Nemotiva. mgående drift eller reparation af LA<br>e på bagsiden af denne vejledning<br>å kun efterses og repareres af Bost<br>ringssystem ikke fungerer korrekt,<br>ekt tilsluttede, og af de er i god sta<br>idende enhed ved problemer med

Hvis LATITUDE Programmeringssystem ikke fungerer korrekt, skal det kontrolleres, at elektriske ledninger og kabler er korrekt tilsluttede, og at de er i god stand (dvs. uden synlige defekter). Se vejledningen til den pågældende enhed ved problemer med den eksterne skærm eller printer. irne på bagsiden af denne<br>må kun efterses og repar<br>meringssystem ikke funge<br>brrekt tilsluttede, og af de<br>ældende enhed ved prob Stade bagsiden af denne vejledning.<br>Andrefterses og repareres af Boston.<br>Andrefterses og reparerer korrekt.<br>At tilsluttede, og af de er i god sta<br>Andre enhed ved problemer med.<br>CRAMMFRINGSSYSTE Partierses og repareres af Boston<br>Isluttede, og af de er i god stan<br>Isluttede, og af de er i god stan<br>Je enhed ved problemer med d stem ikke fungerer korrekt, sittede, og at de er i god standelser i god standelser i god standelser i god standelser i god standelser i god standelser i god standelser i god standelser i god standelser i god standelser i g den af denne vejledning. LATITUDE Programme<br>iden af denne vejledning. LATITUDE<br>ises og repareres af Boston Scientific person.<br>Em ikke fungerer korrekt, skal det kontrolleres<br>tede, og af de er i god stand (dvs. uden synlig<br>

# SIKKERHED FOR PROGRAMMERINGSSYSTEM

Etabler en fornuftig sikkerhedspraksis for at beskytte integriteten af patientdata og programmeringssystemet, når der er oprettet forbindelse til et netværk. Model 3300 Programmeringsenhed indeholder funktioner, der gør det nemmere at styre netværkssikkerheden. Disse funktioner skal bruges sammen med hospitalernes og klinikkernes sikkerhedspraksis for at opnå en beskyttet og sikker betjening af Model 3300 Programmeringsenhed og beskyttelse af det tilsluttede netværk. Tikke fungerer korrekt, skal det kontrollende, og at de er i god stand (dvs. uden synled ved problemer med den eksterne skær<br>Ed ved problemer med den eksterne skær<br>MMERINGSSYSTEM ERINGSSYSTEM<br>ERINGSSYSTEM<br>
Leskytte integriteten af patientdata<br>
The patient of the patient of the patient of the patient<br>
Integral of the patient of the patient of the patient<br>
Let use sammen med hospitalemes<br>
In beskytte **NGSSYSTEM**<br>
Kytte integriteten af patientdata<br>
stronbindelse til et netværk. Model<br>
prer, der gør det nemmere at styre<br>
skyttet og sikker betjening af Model<br>
skyttet og sikker betjening af Model<br>
nå Model 3200 Pregrammeri Fintegriteten af patientdata<br>Bindelse til et netværk. Model<br>der gør det nemmere at styre<br>Jammen med hospitalernes og<br>tet og sikker betjening af Model<br>de netværk. r gør det nemmere at styre<br>Föråldet nemmere at styre<br>Innen med hospitalernes og<br>Sog sikker betjening af Model<br>Fretværk.<br>Jel 3300 Programmeringsenhe<br>eden indeholder beskyttende griteten af patientdata<br>else til et netværk Model<br>gør det nemmere at styre<br>nen med hospitalernes og<br>g sikker betjening af Model 3300<br>etværk.<br>3300 Programmeringsenheds<br>len indeholder beskyttende<br>ondsindede angreb.

BEMÆRKNING: Alle patientdata krypteres på Model 3300 Programmeringsenheds harddisk, og programmeringsenheden indeholder beskyttende netværkssikkerhed for at forhindre ondsindede angreb.

Oprettelsen af forbindelse fra Model 3300 Programmeringsenheden til netværket, der indeholder andet udstyr, kan resultere i hidtil uidentificerede risici. Hospitalets og/eller klinikkens netværksadministrator skal identificere, analysere, evaluere og kontrollere disse risici.

## <span id="page-25-0"></span>Netværkssikkerhed

Model 3300 Programmeringsenheden er udviklet og testet til at begrænse kommunikationen på et netværk. Når programmeringsenheden kommunikerer på et netværk, bruger den branchegodkendte protokoller til godkendelse af servere og kryptering af overførte data. Det er kun de krævede netværksforbindelser, der er åbne. Det er programmeringsenheden, der starter netværkskommunikationen.

Uautoriseret software har ikke tilladelse til at starte kommunikationen med programmeringsenheden. Programmeringsenheden må kun tilsluttes administrerede, sikre netværk. Programmeringsenheden indeholder beskyttende netværkssikkerhed for at forhindre ondsindede angreb.

# Fysisk kontrol

Oprethold god fysisk sikkerhedskontrol over Model 3300 Programmeringsenheden. Etableringen af sikre fysiske rammer forhindrer adgangen til de interne dele af programmeringsenheden. USB-enheder, der er tilsluttet programmeringsenheden, skal kontrolleres for at reducere risikoen for overførsel af malware. Der kan være gemt følsomme patientoplysninger på den interne harddisk, og der skal tages relevante forholdsregler for at beskytte programmeringsenheden med uautoriseret adgang. Contraction of the Sixteen Model 3300 Programmeringsenheden<br>
Etableringen af sikre fysiske rammer forhindrer adgangen til de interne dele af<br>
programmeringsenheden. USB-enheder, der er tilsluttet programmeringsenhe<br>
kontro Ce h<sub>310/3</sub> rethold god fysisk sikkerhedsk<br>bleringen af sikre fysiske ram<br>grammeringsenheden. USB-e<br>trolleres for at reducere risiko<br>ientoplysninger på den intern<br>kytte programmeringsenhede Id god fysisk sikkerhedskontrol over<br>ngen af sikre fysiske rammer forhindr<br>nmeringsenheden. USB-enheder, der<br>res for at reducere risikoen for overfr<br>plysninger på den interne harddisk,<br>programmeringsenheden med uauf er af sikre fysiske rammer forhindre<br>eringsenheden. USB-enheder, der es<br>for at reducere risikoen for overfør<br>ysninger på den interne harddisk, o<br>rogrammeringsenheden med uauto<br>**omitter et Model 3300 P**<br>r<sub>r</sub> at Model 3300 P The first first first term in a sikre fysiske rammer forhindrer adgaringsenheden. USB-enheder, der er tilslutter at reducere risikoen for overførsel af reducere fisikoen for overførsel af reducere fisikoen for overførsel a

Hvis du tror, at Model 3300 Programmeringsenheden er kompromitteret af en sikkerhedstrussel, skal du slukke for programmeringsenheden, koble den fra netværket og derefter genstarte den. Stop brugen af Model 3300 Programmeringsenheden, hvis dens selvtest ved opstarten mislykkes, eller hvis den ikke fungerer som forventet. Kontakt Boston Scientific Corporation Technical Services ved hjælp af de oplysninger, der findes bag på denne vejledning, eller kontakt din lokale Boston Scientific-repræsentant for at få yderligere hjælp. Ref på den interne harddisk, og<br>Ammeringsenheden med uauto.<br>**Etteret Model 3300 Production.**<br>Model 3300 Programmeringser<br>For programmeringsenheden, ken af Model 3300 Programmeri Imeringsenheden med uautoriseret<br>
Veret Model 3300 Progra<br>
Veret Model 3300 Programmeringsenheden<br>
programmeringsenheden, koble de<br>
af Model 3300 Programmeringsen<br>
vis den ikke fungerer som forventet.<br>
ved himln af de onks den interne harddisk, og der skal tages reingsenheden med uautoriseret adgang.<br>The interne harddisk, og der skal tages reingsenheden med uautoriseret adgang.<br>The internet verzijn.<br>The internet verzijn.<br>The internet verzijn 00 Programmeringsenhe<br>Immeringsenheden, kobil<br>Jel 3300 Programmerings<br>Jikke fungerer som forven<br>Jælp af de oplysninger, de<br>In Scientific-repræsentant **Trogrammeringsenheden er komponisionel Programmeringsenheden**<br>
Programmeringsenheden er komponisionel<br>
S300 Programmeringsenheden, h<br>
ke fungerer som forventet. Kontakt<br>
p af de oplysninger, der findes bag<br>
scientific-rep rogrammeringsenheden er kompringsenheden, koble den fra net<br>1900 Programmeringsenheden, hvi<br>1900 Programmeringsenheden, hvi<br>tingerer som forventet. Kontakt<br>1901 Programmeringssystem behøv<br>1902 Programmeringssystem behøv<br>ng ngsenheden, koble den fra netv<br>O Programmeringsenheden, hvi<br>ngérer som forventet. Kontakt E<br>de oplysninger, der findes bag<br>tific-repræsentant for at få yder<br>Programmeringssystem behave Frogrammeringsenheden, nvierer som forventet. Kontakt I<br>epilysninger, der findes bag<br>ic-repræsentant for at få yder<br>ogrammeringssystem behavier<br>e sikkert. meringsenheden er kompromitteret af en sik<br>pheden, koble den fra netværket og derefter<br>grammeringsenheden, hvis dens selvtest ver<br>er som forventet. Kontakt Boston Scientific Cc<br>olysninger, der findes bag på denne vejlednir armieringsemeden, jivis dens selviest version.<br>
Som forventet. Kontakt Boston Scientific<br>
Sninger, der findes bag på denne vejledn<br>
The sentant for at få yderligere hjælp.<br>
Wersja på denne vejledn<br>
Kert.<br>
Nie skal ikke vær

BEMÆRKNING: LATITUDE Programmeringssystem behøver ikke være tilsluttet et netværk for at fungere sikkert. Version of the two settings of the two settings of the two settings of the two settings of the two settings of the two settings of the two settings of the two settings of the two settings of the two settings of the two set va Kullanmayın.

#### SPECIFIKATIONER

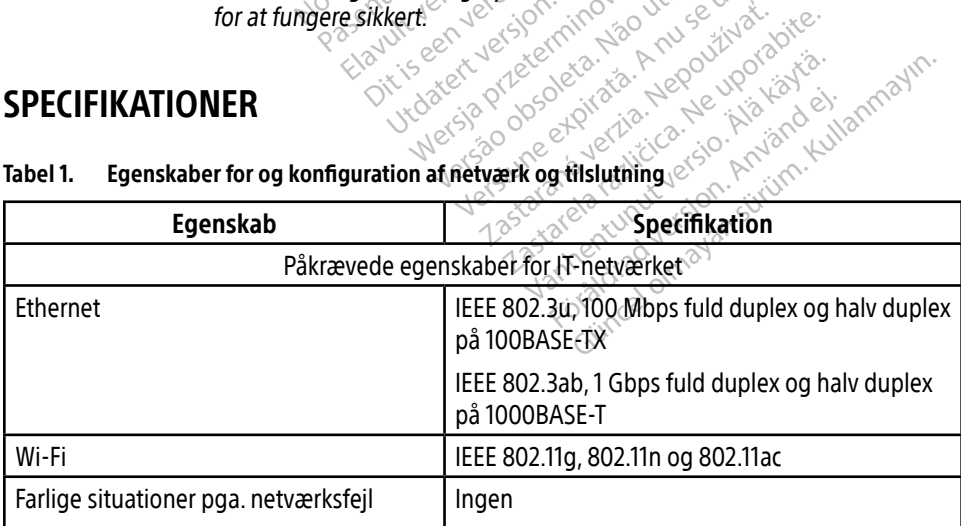

#### <span id="page-25-1"></span>Tabel 1. Egenskaber for og konfiguration af netværk og tilslutning

<span id="page-26-0"></span>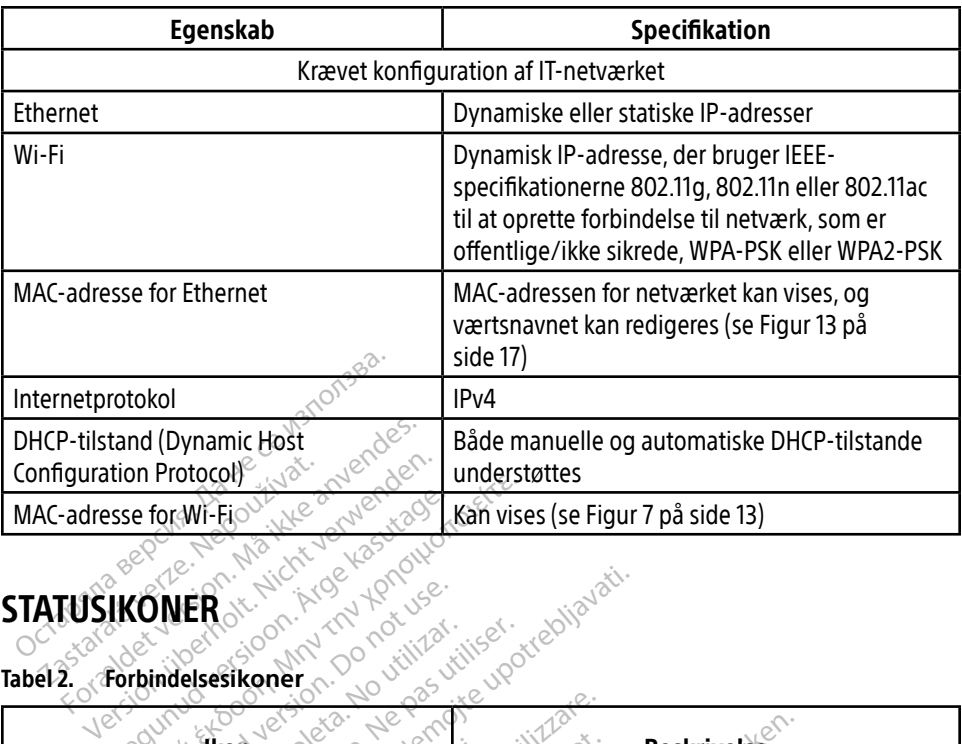

# <span id="page-26-1"></span>STATUSIKONER

#### Tabel 2. Forbindelses**ikoner**

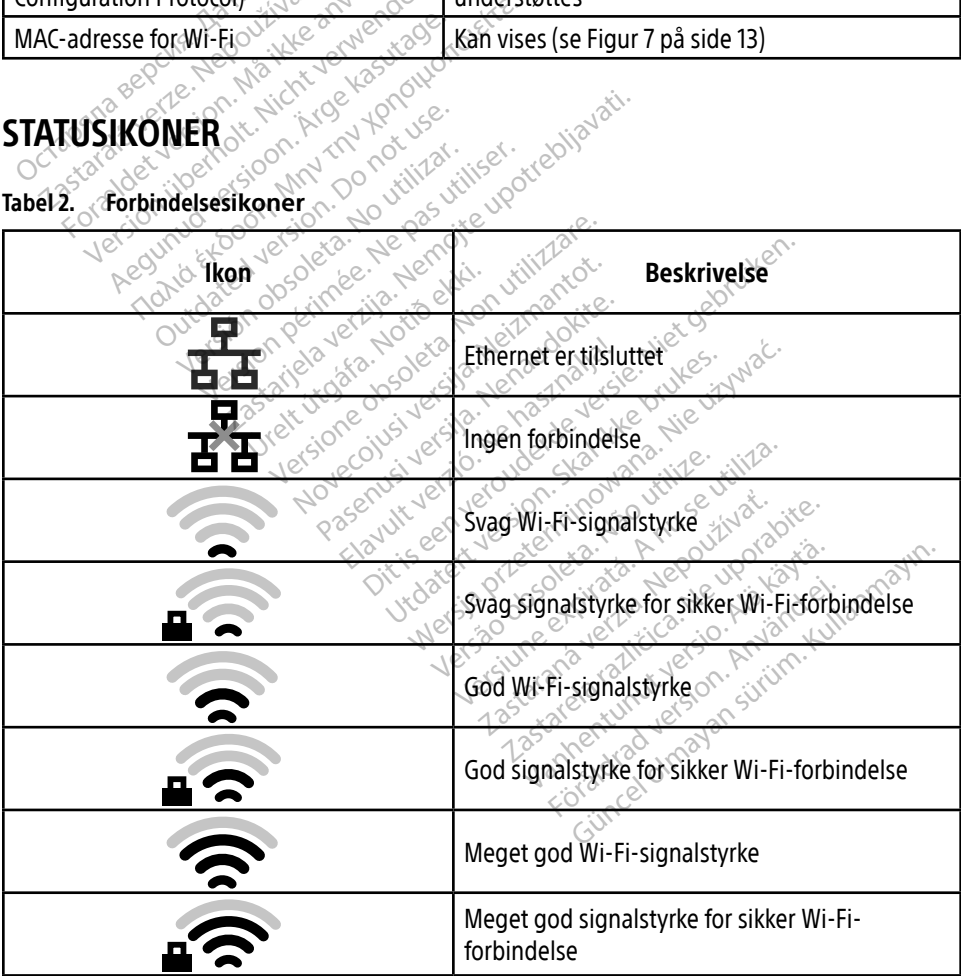

<span id="page-27-0"></span>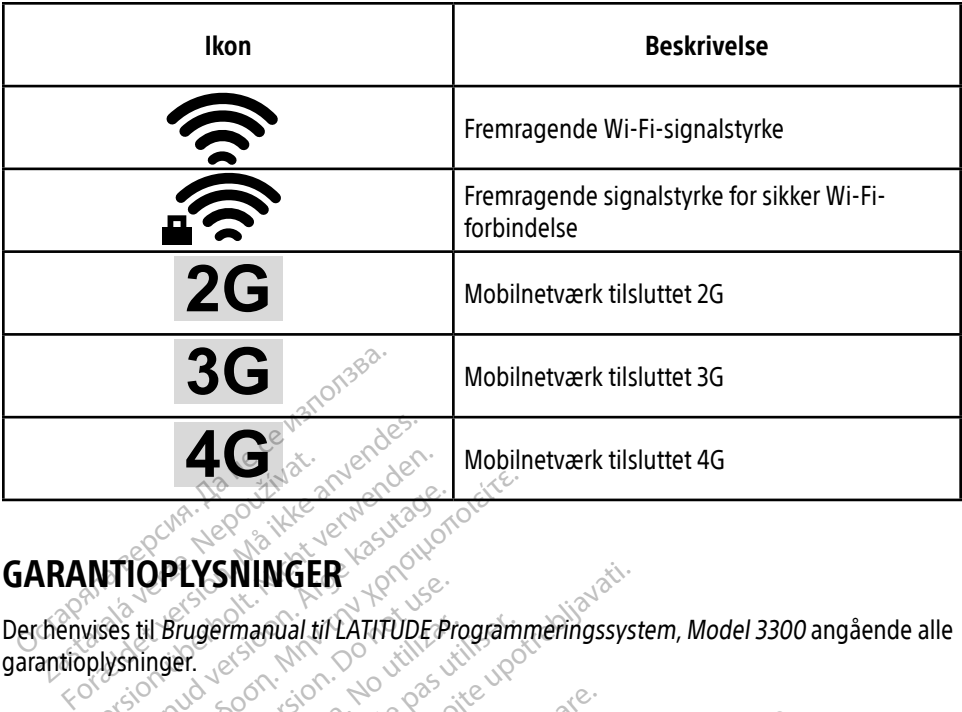

#### GARANTIOPLYSNINGER

Der henvises til Brugermanual til LATITUDE Programmeringssystem, Model 3300 angående alle garantioplysninger. **Zastaralá verze.**<br> **RANTIOPLYSNINGEI**<br>
Thenvises til Brugermanual til WARD WATER WERE THE STREAM WARD ACCORTON. ACCORTON. ACCORTON. ACCORTON. **Prugermanual til LATITUDE Propise.** Tugermanual til LATITUDE Programmer **ININGER**<br>
Manual til LATITUDE Programmeringssyst

> Version observatives. Versius expirată. A nu se initiate.<br>A nu se prinținată. A nu se utiliza.<br>A prinținată. A nu se utiliza.<br>A nu se prinținată. A nu se utiliza.<br>A nu se prinținată. A nu se prinținat.<br>A nu se prinținat. zastaraná verzia. Nepoužívaťa<br>Verzia verzia. Nepoužívaťa<br>20 december 12 december 12 december<br>20 december 12 december 12 december

Vanderentunut versio. Älä käytä. Föräldrad version. Använd ej.

Sincel olmayan sürüm. Kullanmayın.

#### EU-IMPORTØR

Boston Scientific International B.V., Vestastraat 6, 6468 EX Kerkrade, Holland Urelt útgáfa. Notið ekki. Les de Constitution de Constitution Noveconus version version in Pase Juli Jecture of Bennington Elavult verzió. Ne használja kartonika.<br>Politik verzió. Ne használja kartonika.<br>Politik verzió. Ne használja kartonika.<br>Politik verzió. Ne használja kartonika. Dit is een verbendige versie. Niet gebruiken.<br>Die die statie versie. Niet gebruiken.<br>Die versie. Nie haar die bruike vin van die versie.<br>Die versie. Nie haar die bruike vin van die versie.<br>Niet versie. Nie die versie. Nie utdatert version. Skal ikke brukes. Nie używać. Skal ikke brukes. Nie używać. Nie używać. Nie używać. Nie używać<br>Nie używać. Nie używać. Nie używać. Nie używać.<br>Nie używać. Nie używać. Nie używać. Nie używać.<br>Nie skal prze Versione Advisor Aeporting indigeneral property. In the signal property of the limited in the children of the children of the children of the children of the children of the children of the children of the children of the

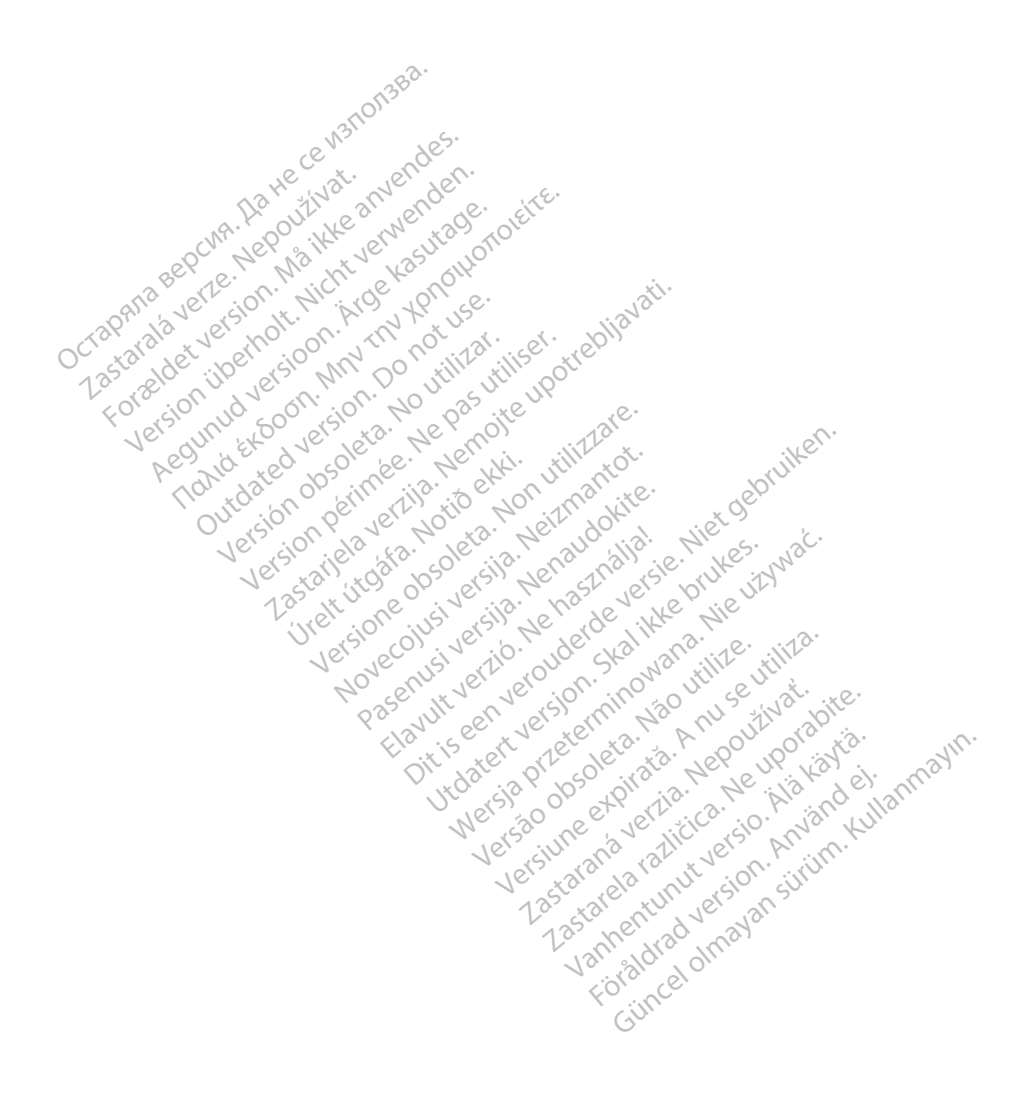

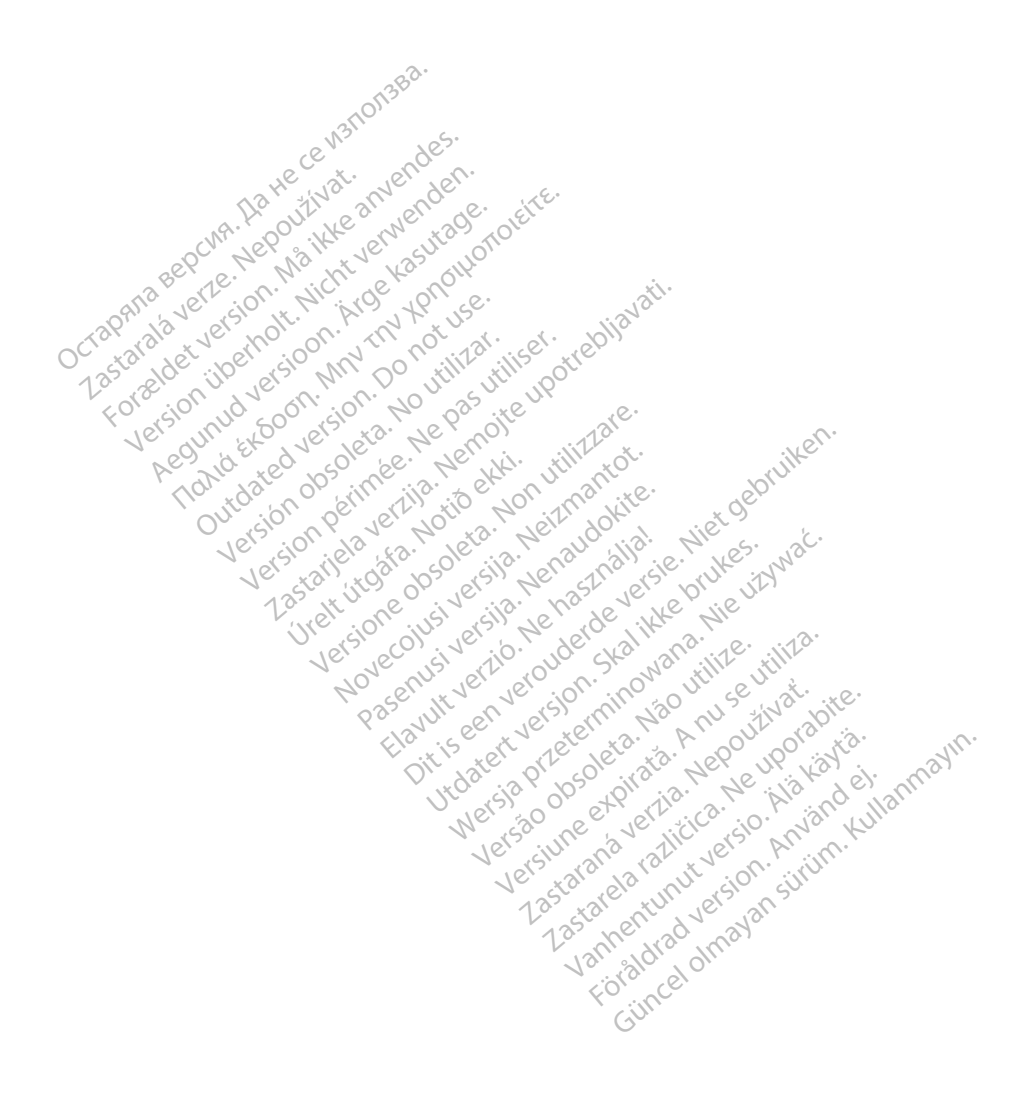

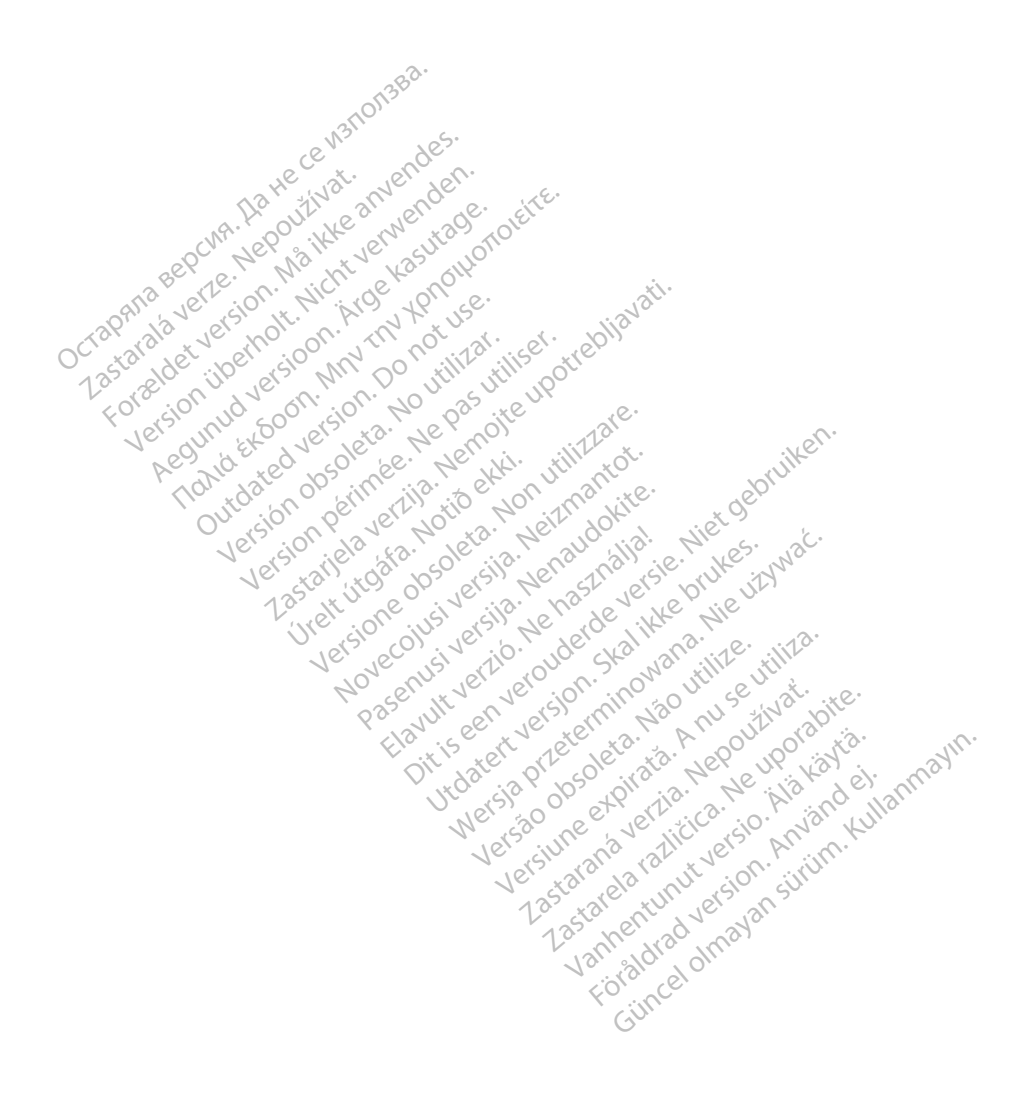

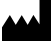

Boston Scientific Corporation 4100 Hamline Avenue North

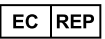

Guidant Europe NV/SA; Boston Scientific Green Square, Lambroekstraat 5D 1831 Diegem, Belgium St. Paul, MN 55112-5798 USA<br>
EC REP<br>
Guidant Europe NV/SA; Boston Scientific ALANDRON<br>
Green Square, Lambroekstraat 50<br>
1831 Diegem, Belgium<br>
AUS Jone The Hamiline Avenue North<br>
EC REP<br>
Unidant Europe NV/SA; Boston Scientific<br>
Real Square, Lambroekstraat 50<br>
231 Diegem, Belgium<br>
AUS CANG CANGER CANGER AND CANGER<br>
AUS CANGER (Australia) Pty Ltd **Example NV/SA; Boston Scientific**<br>
In Square, Lambroekstraat 5pot and the Diegem, Belgium<br>
Diegem, Belgium<br> **JS.**<br>
Sassantific (Australia) Pty Ltd. REP Europe NV/SA; Boston: Scientified at a production of the service of the service of the service of the service of the service of the service of the service of the service of the service of the service of the service of The NV/SA, Boston Scientifie at a nuclear of the Cash of the Sense of the Cash of the Cash of the Cash of the Cash of the Cash of the Cash of the Cash of the Cash of the Cash of the Cash of the Cash of the Cash of the Cash

Boston Scientific (Australia) Pty Ltd PO Box 332 Botany NSW 1455 Australia Free Phone 1 800 676 133 Free Fax 1 800 836 666 Reader Action. Action. Action. Action. Action. Action. Action. Action. Action. Action. Action. Maximum. Action. Action. Action. Action. Action. Action. Action. Action. Action. Action. Action. Action. Action. Action. Action Outdated version of the period at the period decay of the period of the period of the period of the period of the period of the period of the period of the period of the period of the period of the period of the period of Website of de aimet No recitization Version périmée d'appliere. Ne pas utiliser. Ne pas utiliser. Ne pas utiliser. Ne pas utiliser. Ne pas utiliser<br>Saison périmée. Ne pas utiliser. Ne pas utiliser.<br>Saison périmée. Ne pas utiliser. Ne pas utiliser.<br>Ne pas obj 25 action action of the stranger of the stranger of the stranger of the stranger of the stranger of the stranger of the stranger of the stranger of the stranger of the stranger of the stranger of the stranger of the strang Jrelt útgáfa. Notið ekki.<br>1970 ekitnetija. Notið ekki.<br>1970 ekkir ekki. Notið ekki.<br>1981 útgáfa. Notið ekki.<br>1981 útgáfa. Notið ekki.

1.800.CARDIAC (227.3422) +1.651.582.4000

www.bostonscientific.com

IC: 4794A-CRM33007 (Contains IC:1000M-7265NG) Alexandrica. New York States of the States of the States of the States of the States of the States of the States of the States of the States of the States of the States of the States of the States of the States of the Stat Elavuk verzió. Ne használja?<br>Pelavs verzió. Ne használja?<br>Pelavs verzió. Ne használja?<br>Penyt verzie. Ne sión. Ne hite<br>Senyt verzie. Ne használja?

© 2020 Boston Scientific Corporation or its affiliates.

All rights reserved. 92362143-010 DA OUS 2020-06

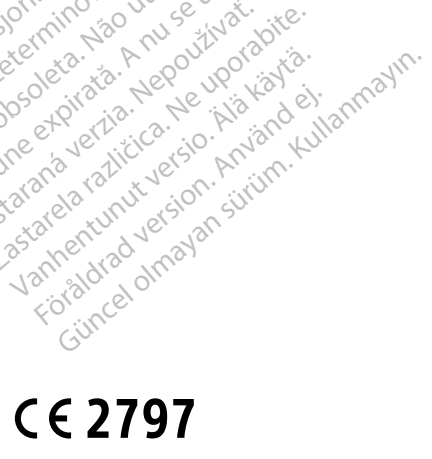

Dit is een verbeminigte versie. Niet gebruiken.<br>Die der versie versies in die versie.<br>Die der is de versie versie. Niet gebruiken.<br>Die der is de versie versie versie.<br>Die der versien van die vijfde versie.<br>Niet versien van

Jiedzie przez przez przez przez przez przez przez przez przez przez przez przez przez przez przez przez przez<br>Utdater versie przez przez przez przez przez przez przez przez przez przez przez przez przez przez przez<br>Nie zap

Versiume explorative in Aniatories of Alexander Calegorian Internet zastaraná verzia. Nepoužívaťa<br>Verzia verzia. Nepoužívaťa<br>20 december 12 december 12 december<br>20 december 12 december 12 december azaranea različica. Ne uporabite. Vanhentunut versio. Älä käytä. Föräldrad version. Använd ej.

Versione observations of the construction of the construction of the construction of the construction of the co<br>of perimetal points of the construction of the construction of the construction of the construction of the con Noveconus version version indigen

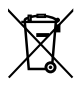

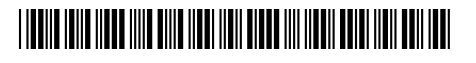